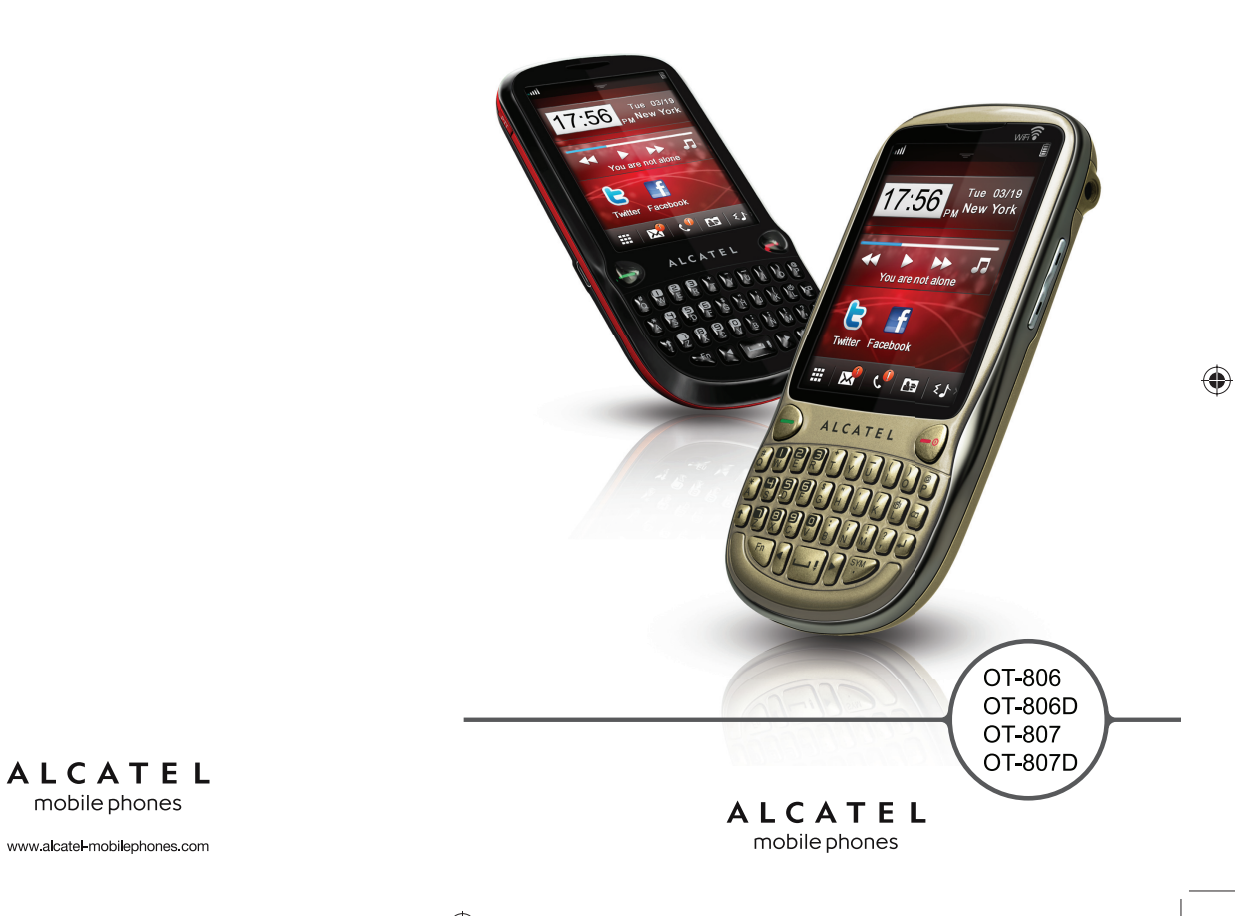

 $\bigoplus$ 

ALCATEL mobile phones

 $\bigoplus$ 

## ♠

#### **Hinweis:**

Dies ist ein gemeinsames Benutzerhandbuch für OT-806/OT-806D/OT-807/ OT-807D.

Dual-SIM-Informationen werden für OT-806D/OT-807D angegeben.

## **Einleitung ...........................................**

TCT Mobile Limited möchte sich bei Ihnen für den Kauf dieses Mobiltelefons bedanken.

## **Desktop (Startbildschirm)**

- Benutzerfreundliche Übersicht der Widgets (Anwendungen)
- Menü-Kurzbefehle für schnellen Zugriff
- Anordnung der Anwendungen entlang der Displayseiten

## **Leistungsstarke Medienanwendungen**

- Musik-Player und Radio
- Video und Streaming
- Webcam

◈

Die Kamera mit 2,0 Megapixel ist die ideale Lösung für Instant Messaging am PC.

## **Bluetooth**

Mit Bluetooth 2,0, das A2DP-Profile unterstützt, können Sie Gespräche über die Freisprecheinrichtung führen.

## **Meine Freunde**

Bleiben Sie mit Ihren Freunden wie gewohnt in Kontakt – über beliebte Webseiten wie Bebo, Friendster, hi5, Myspace usw.

## **WLAN**

Surfen Sie überall mit schnellem W-LAN (wenn verfügbar) im Internet

## **Zwei SIM-Karten**

Bei zwei SIM-Karten in einem Telefon haben Benutzer die Option, entweder eine oder beide gleichzeitig zu verwenden.

## **Inhalt**

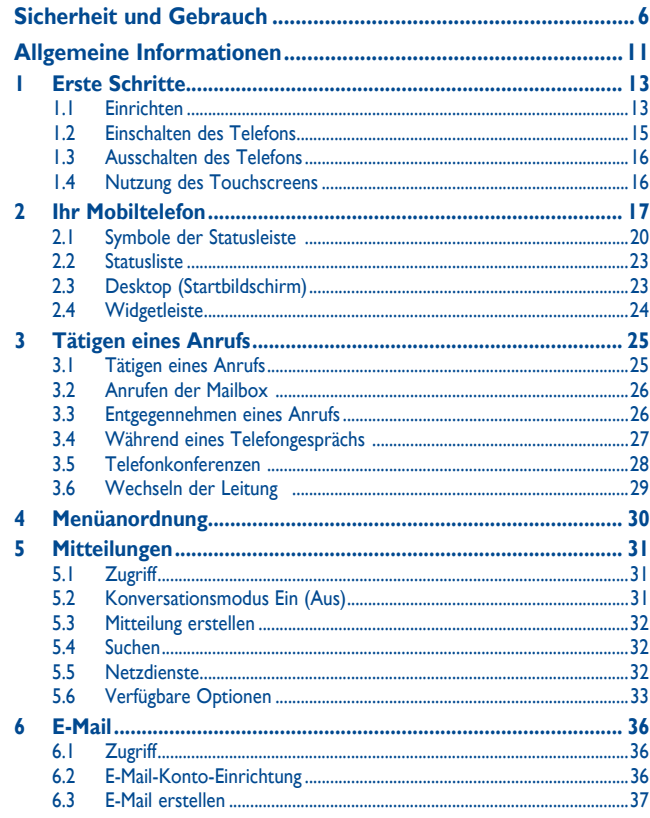

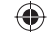

 $\bigoplus$ 

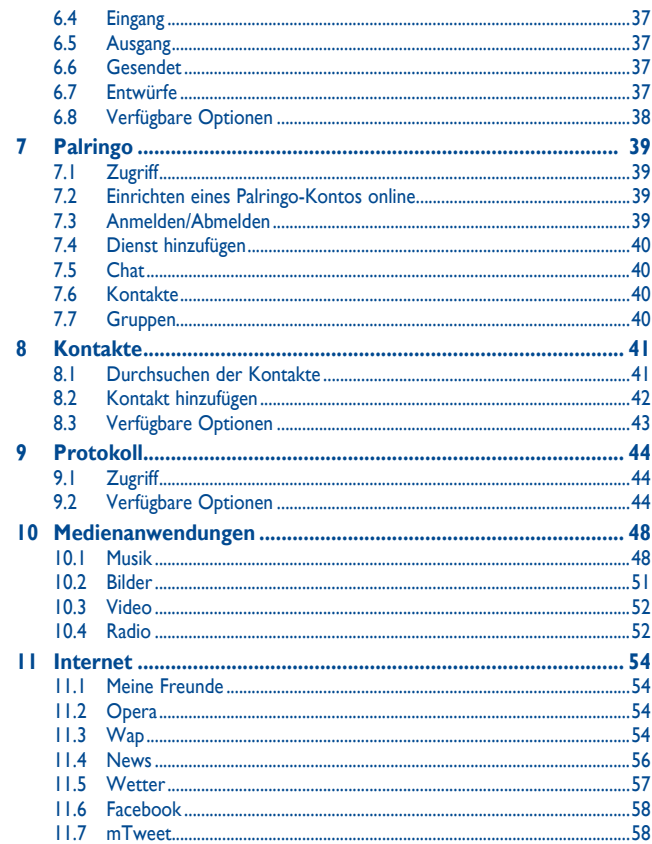

 $\bigoplus$ 

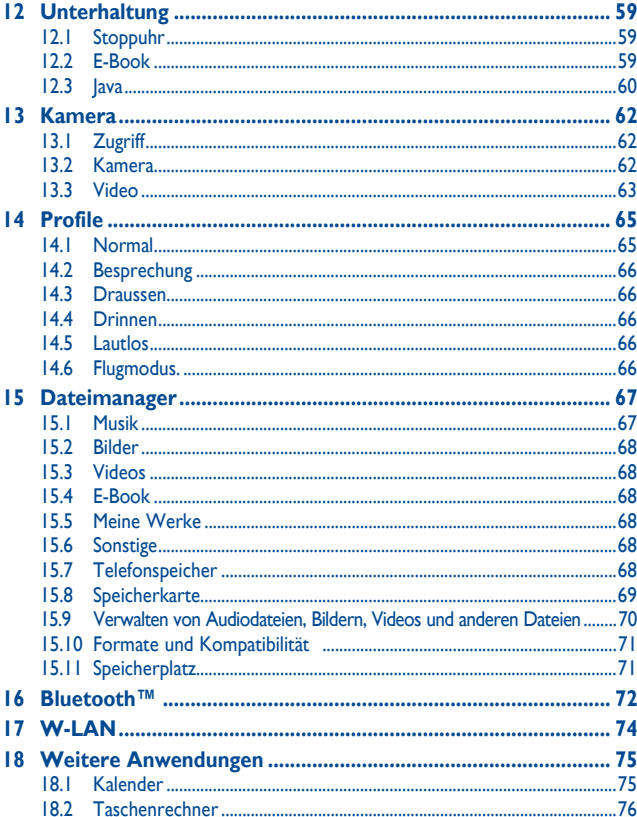

 $\overline{A}$ 

 $\overline{3}$ 

 $\bigoplus$ 

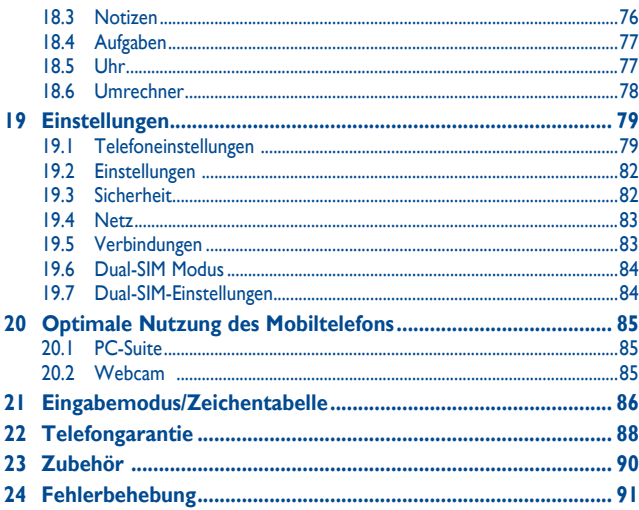

## **Sicherheit und Gebrauch**

Lesen Sie dieses Kapitel sorgfältig, bevor Sie das Telefon verwenden. Der Hersteller lehnt jegliche Haftung für Schäden ab, die möglicherweise durch unangemessene Verwendung oder Verwendung entgegen der hierin enthaltenen Anweisungen entstehen.

#### **• VERKEHRSSICHERHEIT:**

Da Studien zeigen, dass die Verwendung eines Mobiltelefons während des Führens eines Fahrzeugs ein echtes Risiko darstellt, selbst wenn die Freisprecheinrichtung verwendet wird (KFZ-Kit, Headset...), werden Fahrer aufgefordert, ihr Mobiltelefon während des Führens eines Fahrzeugs nicht zu verwenden.

Verwenden Sie das Telefon und den Kopfhörer nicht während der Fahrt, um Musik oder Radio zu hören. Die Verwendung eines Kopfhörers kann gefährlich sein und ist in einigen Regionen sogar verboten.

Ist das Telefon eingeschaltet, sendet es elektromagnetische Strahlen aus, die die elektronische Systeme des Fahrzeugs stören können, wie z. B. das ABS oder Airbags. So stellen Sie sicher, dass keine Probleme auftreten:

- legen Sie Ihr Telefon nicht oben auf das Armaturenbrett oder in den Bereich eines Airbags,

- fragen Sie den Fahrzeughändler oder den Fahrzeughersteller, ob das Armaturenbrett entsprechend gegen hochfrequente Strahlung abgeschirmt ist.

#### **• NUTZUNGSBEDINGUNGEN:**

Wir raten Ihnen, das Telefon von Zeit zu Zeit auszuschalten, um seine Leistung zu optimieren. Schalten Sie das Telefon aus, bevor Sie ein Flugzeug betreten.

Schalten Sie das Telefon in Krankenhäusern aus (Ausnahme: dafür vorgesehene Bereiche). Wie viele andere, mittlerweile allgemein gebräuchliche Geräte können Mobiltelefone Störungen von anderen elektrischen oder elektronischen Geräten oder von Geräten bewirken, die Funkfrequenzen verwenden.

Schalten Sie das Telefon aus, wenn Sie sich in der Nähe von Benzin oder anderen brennbaren Flüssigkeiten befinden. Beachten Sie strengstens sämtliche Zeichen und Anweisungen in Treibstofflagern, Tankstellen oder Chemiefabriken sowie in möglicherweise explosiven Umgebungen.

Wenn das Telefon eingeschaltet ist, sollte es mindestens einen Abstand von 15 cm von medizinischen Geräten wie z. B. einem Herzschrittmacher, einem Hörgerät oder einer Insulinpumpe usw. einhalten. Insbesondere falls Sie ein Hörgerät haben, sollten Sie das Telefon an das andere Ohr halten.

Nehmen Sie den Anruf entgegen, bevor Sie das Telefon ans Ohr halten, um eine Schädigung des Gehörs zu vermeiden. Nehmen Sie das Gerät auch vom Ohr weg, wenn Sie die Freisprecheinrichtung verwenden, da die erhöhte Lautstärke Schäden am Gehör verursachen kann.

Lassen Sie Kinder das Telefon nicht verwenden und/oder nicht ohne Aufsicht mit dem Telefon und Zubehör spielen.

Beachten Sie beim Austauschen der Schale, dass das Telefon möglicherweise Substanzen enthält, die eine allergische Reaktion hervorrufen können.

Gehen Sie stets sorgfältig mit dem Telefon um, und bewahren Sie es an einem sauberen und staubfreien Ort auf.

Setzen Sie das Telefon keinen widrigen Wetter- oder Umgebungsbedingungen aus (Nässe, Luftfeuchtigkeit, Regen, Eindringen von Flüssigkeiten, Staub, Seeluft usw.). Die empfohlene Betriebstemperatur des Herstellers liegt zwischen -10°C und +55°C.

⊕

Bei mehr als 55°C wird möglicherweise die Lesbarkeit des Telefondisplays beeinträchtigt. Dies ist jedoch nur vorübergehend und nicht bedenklich.

Notrufnummern sind möglicherweise nicht über alle Mobiltelefonnetze erreichbar. Verlassen Sie sich in Notfällen nie auf Ihr Mobiltelefon.

Öffnen und zerlegen Sie Ihr Mobiltelefon nicht, und versuchen Sie nicht, es selbst zu reparieren.

Lassen Sie das Mobiltelefon nicht fallen. Werfen und biegen Sie es nicht.

#### Bemalen Sie es nicht.

◈

Verwenden Sie nur Akkus, Akkuladegeräte und Zubehör, die von TCT Mobile Limited und seinen Geschäftspartnern empfohlen werden und mit Ihrem Telefonmodell kompatibel sind (siehe Zubehörliste, Seite 90). TCT Mobile Limited und seine Geschäftspartner schließen jegliche Haftung bei Schäden aus, die durch die Verwendung anderer Ladegeräte oder Akkus entstanden sind.

Erstellen Sie Sicherungskopien, oder halten Sie sämtliche wichtigen Informationen, die auf Ihrem Telefon gespeichert sind, schriftlich fest.

Einige Menschen erleiden möglicherweise epileptische Anfälle oder fallen in Ohnmacht, wenn sie Lichtblitzen ausgesetzt sind oder Videospiele spielen. Diese Anfälle oder Ohnmachten treten möglicherweise selbst dann auf, wenn eine Person nie zuvor einen Anfall oder eine Ohnmacht erlitten hat. Falls Sie Anfälle oder Ohnmachten erlitten haben oder derartige Fälle in der Familie aufgetreten sind, wenden Sie sich bitte an Ihren Arzt, bevor Sie Videospiele auf dem Telefon spielen oder die Lichtblitze auf dem Telefon aktivieren.

Eltern müssen die Nutzung von Videospielen oder anderen Funktionen, in deren Rahmen Lichtblitze auf Telefonen verwendet werden, durch ihre Kinder überwachen. Benutzer sollten die Nutzung beenden und einen Arzt aufsuchen, falls eines der folgenden Symptome auftritt: Krämpfe, Augen- oder Muskelzucken, Bewusstlosigkeit, unwillkürliche Bewegungen oder Orientierungslosigkeit. Treffen Sie folgende Sicherheitsvorkehrungen, um die Wahrscheinlichkeit derartiger Symptome einzuschränken:

- Spielen Sie nicht, und verwenden Sie die Lichtblitze nicht, wenn Sie müde sind oder Schlaf benötigen.

- Machen Sie jede Stunde mindestens 15 Minuten Pause.
- Spielen Sie in einem Raum, indem alle Lichter eingeschaltet sind.
- Spielen Sie in der größtmöglichen Entfernung vom Bildschirm.
- Falls Ihre Hände, Handgelenke oder Arme während des Spielens ermüden oder schmerzen, unterbrechen Sie das Spiel, und ruhen Sie sich mehrere Stunden aus, bevor Sie erneut spielen.
- Falls während des Spielens oder danach Hände, Handgelenke oder Arme weiter schmerzen, hören Sie auf zu spielen, und suchen Sie einen Arzt auf.

Wenn Sie auf dem Telefon spielen, erleiden Sie möglicherweise Beschwerden an Händen, Armen, Schultern, Genick oder anderen Körperteilen. Befolgen Sie die Anweisungen, um Probleme wie Sehnenentzündung, Karpaltunnelsyndrom oder andere Skelettmuskelkrankheiten zu vermeiden.

 Dauerhafte Musik bei voller Lautstärke auf dem Musik-Player kann zu Gehörschäden führen. Legen Sie die Lautstärke des Telefons sorgsam fest. Verwenden Sie nur Kopfhörer, die von TCT Mobile Limited und seinen Geschäftspartnern empfohlen wurden.

#### **• PRIVATSPHÄRE:**

Beachten Sie, dass Sie die Gesetze und Bestimmungen bezüglich des Fotografierens und Aufzeichnens von Tönen, die in Ihrer Region oder in anderen Regionen gelten, in denen Sie Ihr Mobiltelefon verwenden werden, anerkennen müssen. Diesen Gesetzen und Bestimmungen entsprechend ist es möglicherweise strengstens verboten, andere Personen zu fotografieren und/oder ihre Stimmen oder persönlichen Merkmale aufzuzeichnen und zu duplizieren oder zu verteilen, da dies als Verstoß gegen die Privatsphäre betrachtet werden kann. Der Benutzer muss alleine gewährleisten, dass im Voraus eine Autorisierung eingeholt wird, falls erforderlich, um private oder vertrauliche Gespräche anderer Personen aufzeichnen oder sie fotografieren zu dürfen; der Hersteller, der Verkäufer oder Händler Ihres Mobiltelefons (einschließlich des Netzbetreibers) schließt jegliche Haftung für Schäden aus, die durch die unangemessene Verwendung des Mobiltelefons entstehen.

#### **• Akku:**

Vor dem Entfernen des Akkus aus dem Telefon muss das Telefon ausgeschaltet werden. Treffen Sie zur Verwendung des Akkus folgende Sicherheitsvorkehrungen:

- Versuchen Sie nicht, den Akku zu öffnen (giftige Dämpfe und Verbrennungen können entstehen).
- Stechen Sie kein Loch in einen Akku, zerlegen Sie ihn nicht, und verursachen Sie keinen Kurzschluss darin,
- Verbrennen Sie verbrauchte Akkus nicht, und entsorgen Sie sie nicht im Hausmüll. Bewahren Sie sie außerdem nicht bei Temperaturen von mehr als 60°C auf.

Akkus müssen den vor Ort geltenden Umweltbestimmungen entsprechend entsorgt werden. Verwenden Sie den Akku nur für den Zweck, für den er entwickelt wurde. Verwenden Sie keine beschädigten Akkus oder Akkus, die nicht von TCT Mobile Limited und/oder seinen Geschäftspartnern empfohlen wurden.

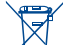

 Dieses Symbol auf dem Telefon, dem Akku und dem Zubehör bedeutet, dass diese Produkte am Lebensende an eine Sammelstelle gebracht werden müssen:

- Kommunale Abfallentsorgungszentren mit spezifischen Behältern für diese Gegenstände

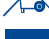

- Sammelstellen am Verkaufsort.

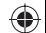

Sie werden anschließend wiederverwertet. Dadurch wird verhindert, dass bestimmte Substanzen

in die Umwelt gelangen. Die Komponenten können also wieder verwendet werden.

**In EU-Ländern:**

Diese Sammelstellen sind kostenlos.

Alle Produkte mit diesem Zeichen müssen zu diesen Sammelstellen gebracht werden.

#### **In Nicht-EU-Ländern:**

Gegenstände mit diesem Symbol dürfen nicht in normalen Behältern entsorgt werden, wenn Ihre Region über entsprechende Recycling- und Sammelstellen verfügt; stattdessen müssen sie an diese Sammelstellen gebracht werden, damit sie wiederverwertet werden können.

**ACHTUNG:** EXPLOSIONSRISIKO, FALLS AKKU DURCH EINEN FALSCHEN TYP ERSETZT WIRD.. ENTSORGUNG VERWENDETER AKKUS ENTSPRECHEND DEN ANWEISUNGEN.

#### **• LADEGERÄTE**

Über das Stromnetz versorgte Ladegeräte funktionieren in einem Temperaturbereich von 0°C bis 40°C. Die Ladegeräte für Ihr Mobiltelefon entsprechen den Sicherheitsstandards für Informationstechnologiegeräte und die Nutzung von Bürogeräten. Aufgrund unterschiedlicher elektrischer Spezifikationen funktioniert ein in einer Region gekauftes Ladegerät möglicherweise in einer anderen Region nicht. Sie dürfen nur zu diesem Zweck verwendet werden.

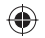

#### **• FUNKWELLEN:**

◈

Ein Nachweis der Einhaltung internationaler Standards (ICNIRP) oder der EU-Direktive 1999/5/EC (R&TTE) ist für alle Mobiltelefonmodelle erforderlich, bevor Sie auf dem Markt eingeführt werden dürfen. Der Schutz von Gesundheit und Sicherheit des Benutzers und anderer Personen ist eine grundlegende Voraussetzung dieser Standards oder dieser Direktive.

DIESES MOBILTELEFON ERFÜLLT INTERNATIONALE ANFORDERUNGEN UND EU-ANFORDERUNGEN HINSICHTLICH DER BELASTLING DURCH EUNKWELLEN.

Ihr Mobiltelefon übermittelt und empfängt Funkwellen. Aufgrund seiner Entwicklung und Herstellung hält es die Grenzwerte hinsichtlich der Belastung durch Hochfrequenz ein, die von internationalen Anforderungen (ICNIRP) (1) und dem Rat der Europäischen Union (Empfehlung 1999/519/EC) (2)empfohlen wurden.

Diese Grenzwerte sind Teil einer Reihe von Anforderungen und setzen autorisierte Hochfrequenzstufen für die Öffentlichkeit fest. Diese Stufen wurden von unabhängigen Expertengruppen auf Grundlage regelmäßiger und detaillierter wissenschaftlicher Bewertungen festgesetzt. Sie enthalten einen erheblichen Sicherheitsspielraum, der die Sicherheit aller, unabhängig von Alter oder Gesundheitszustand, gewährleisten soll.

Der Belastungsstandard für Mobiltelefone wird anhand der Maßeinheit "SAR" (Specific Absorption Rate, spezifische Absorptionsrate) ermittelt. Der SAR-Grenzwert wird durch die internationalen Anforderungen oder durch den EU-Rat auf durchschnittlich 2 Watt/Kilogramm (W/kg) für je 10 Gramm Gehäusegewicht festgelegt. Die Tests zur Ermittlung der SAR-Stufen wurden auf Grundlage der standardmäßigen Nutzungsmodi mit Telefonen ausgeführt, die auf sämtlichen Frequenzbändern maximale Leistung übertragen.

Obwohl die SAR auf die höchste zertifizierte Stufe gesetzt wurde, ist die tatsächliche SAR-Stufe des Mobiltelefons bei der Verwendung in der Regel viel geringer als die Maximalwerte. Mobiltelefone können zwar auf vielen verschiedenen Leistungsstufen verwendet werden, Sie setzen aber tatsächlich nur immer die mindestens benötigte Leistung zum Herstellen einer Netzverbindung ein. Theoretisch nimmt die erforderliche Leistung des Mobiltelefons mit dem Abstand zur Antenne eines Mobilfunksenders ab.

Der höchste getestete SAR-Wert für dieses Mobiltelefon zur Verwendung am Ohr und Einhaltung des Standards liegt bei 0,8 W/kg (OT-806/OT-806D), 1,0 W/kg (OT-807/OT-807D). Obwohl möglicherweise Unterschiede zwischen den SAR-Stufen auf verschiedenen Telefonen und an verschiedenen Orten bestehen, halten alle die relevanten internationalen Richtlinien und EU-Anforderungen für Hochfrequenzbelastung (Funkwellen) ein.

Die WHO (World Health Organisation) ist der Meinung, dass anhand vorhandener wissenschaftlicher Erkenntnisse keine Notwendigkeit für spezielle Vorkehrungen zur Nutzung von Mobiltelefonen gegeben ist. Falls Einzelpersonen besorgt sind, können sie ihre eigene Hochfrequenzbelastung oder die ihrer Kinder begrenzen, indem sie die Dauer von Telefongesprächen verringern oder die Freisprecheinrichtung der Geräte verwenden, um Mobiltelefone von Kopf und Körper fernzuhalten (Datenblatt Nr.. 193). Zusätzliche Informationen über elektromagnetische Felder und Gesundheit sind auf folgender Webseite verfügbar: http:// www.who.int/peh-emf.

Obwohl niemals Gefahren der Verwendung von Telefonen nachgewiesen wurden, rät die WHO als Vorsichtsmaßnahme, das Telefon nur bei gutem Netzempfang laut der Anzeige auf dem Telefondisplay (4 bis 5 Striche) zu verwenden. Außerdem wird empfohlen, das Telefon während Gesprächen in einem bestimmten Abstand vom Bauch schwangerer Frauen und dem Unterleib von Jugendlichen zu halten.

- (1) Die ICNIRP-Anforderungen gelten in folgenden Regionen: Mittelamerika (außer Mexiko), Südamerika, Nord- und Südafrika, Asien-Pazifik (außer Korea), Australien.
- (2) Die EU-Empfehlung (1999/519/EC) ist in den folgenden Regionen gültig: Europa, Israel.

Das Telefon verfügt über eine integrierte Antenne. Berühren und zerlegen Sie sie nicht, damit eine optimale Funktion gewährleistet ist.

Da Mobiltelefone zahlreiche Funktionen besitzen, können sie auch in anderen Positionen als an Ihrem Ohr verwendet werden. Das Gerät erfüllt die Richtlinien auch, wenn es mit einem Headset oder USB-Datenkabel verwendet wird. Falls Sie ein anderes Zubehörteil verwenden, stellen Sie sicher, dass das verwendete Produkt frei von Metallen ist und das Telefon mindestens im Abstand von 2 cm vom Körper verwendet wird.

#### **• LIZENZEN**

Obigo® ist eine eingetragene Marke von Obigo AB.

**Wicio** 

(\*

Das microSD-Logo ist eine Marke.

 Die Bluetooth-Wortmarke und -Logos sind Eigentum der Bluetooth SIG, Inc., und jegliche Verwendung der Marken durch TCT Mobile Limited und seiner Geschäftspartner ist lizenziert. Andere Marken und Markennamen sind Eigentum ihrer jeweiligen Besitzer.

## OT-806/OT-806D/OT-807/OT-807D Bluetooth QD ID B017054

**O**TouchPal CooTek

 TouchPal™ und CooTek™ sind Marken von Shanghai HanXiang (CooTek) Information Technology Co., Ltd. und/oder Partnerunternehmen.

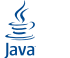

 Java™ und alle Java™-basierten Marken und Logos sind Marken oder eingetragene Marken von Sun Microsystems, Inc., in den USA und anderen Ländern.

#### Opera Mini<sup>™</sup> ist eine eingetragene Marke von Opera Mini.

facebook

 Facebook und das f-Logo sind Marken von Facebook, Inc., und werden unter Lizenz verwendet.

**Fujibber**  Twitter und das t-Logo sind Marken von Twitter, Inc., und werden unter Lizenz verwendet.

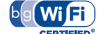

Das Wi-Fi-Logo ist ein Gütezeichen der Wi-Fi Alliance.

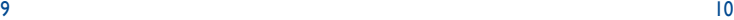

♠

## **Allgemeine Informationen ...............**

- **Homepage:** www.alcatel-mobilephones.com
- **Hotline:** Informationen finden Sie in der Broschüre "TCT Mobile Services" oder auf unserer Homepage.

Auf unserer Homepage finden Sie den Abschnitt mit den häufig gestellten Fragen (FAQ - Frequently Asked Questions). Sie können sich auch per E-Mail an uns wenden.

Eine elektronische Version dieses Benutzerhandbuchs ist in Englisch und je nach Verfügbarkeit in anderen Sprachen auf unserer Homepage erhältlich:

#### **www.alcatel-mobilephones.com**

Ihr Telefon ist ein Sendeempfänger, der in GSM-Netzen mit Frequenzbereichen von 900 und 1800 MHz betrieben werden kann.

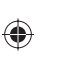

# **CE1588**

Dieses Gerät entspricht den grundlegenden Anforderungen und anderen relevanten Bestimmungen der Direktive 1999/5/EC. Die vollständige Konformitätserklärung für Ihr Telefon kann über unsere Internetseite abgerufen werden: www.alcatelmobilephones.com.

## **Diebstahlschutz (1)**

Ihr Telefon wird durch eine IMEI (Seriennummer) auf dem Verpackungsetikett und im Speicher des Produkts identifiziert. Wir empfehlen, dass Sie die Nummer bei der ersten Verwendung des Telefons durch Eingeben von \* # 0 6 # notieren und diese an einem sicheren Ort aufbewahren. Diese wird möglicherweise von der Polizei oder dem Betreiber angefordert, falls das Telefon gestohlen wird. Mit dieser Nummer kann Ihr Mobiltelefon gesperrt und eine Nutzung durch Dritte selbst mit einer anderen SIM-Karte verhindert werden.

## **Haftungsausschluss**

Möglicherweise bestehen je nach Softwareversion des Telefons oder spezifischen Betreiberdiensten gewisse Unterschiede zwischen der Beschreibung im Benutzerhandbuch und der tatsächlichen Bedienung des Telefons.

(1) Wenden Sie sich an den Netzbetreiber, um die Verfügbarkeit des Dienstes zu überprüfen

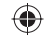

## **1 Erste Schritte .............................**

## **1.1 Einrichten**

◈

**Abnehmen oder Aufsetzen der hinteren Abdeckung**

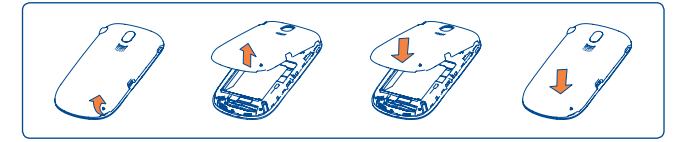

## **Einsetzen und Entnehmen der SIM-Karte (1)**

Sie müssen eine SIM-Karte einsetzen, um Telefongespräche zu führen. Schalten Sie das Telefon aus, und nehmen Sie den Akku heraus, bevor Sie die SIM-Karte einsetzen oder entfernen.

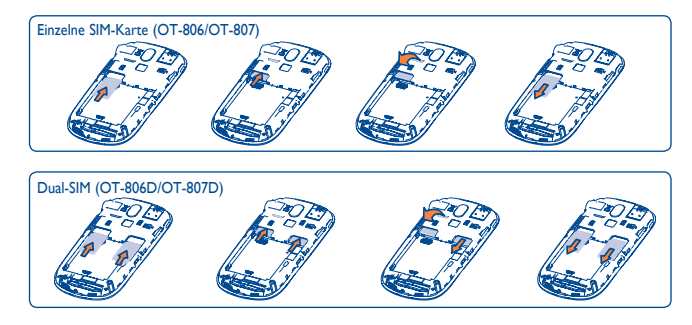

Setzen Sie die SIM-Karte mit dem Chip nach unten ein, und schieben Sie sie ins Gehäuse. Stellen Sie sicher, dass sie ordnungsgemäß eingesetzt wird. Um die Karte zu entnehmen, drücken Sie unten darauf, und ziehen Sie sie heraus.

(1) Erkundigen Sie sich beim Netzbetreiber, ob die SIM-Karte 3V- oder 1,8V-kompatibel ist. Die alten 5-Volt-Karten können nicht mehr verwendet werden. Wenden Sie sich an den Betreiber.

#### **Einsetzen und Herausnehmen des Akkus**

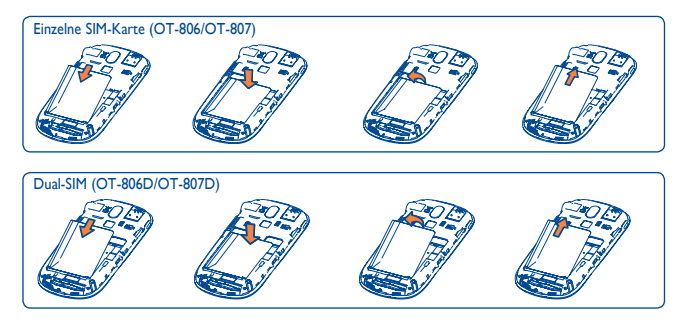

- Setzen Sie den Akku ein, und lassen Sie ihn einrasten. Schließen Sie dann die Telefonabdeckung.
- Lösen Sie die Abdeckung, und nehmen Sie den Akku heraus.

#### **Laden des Akkus**

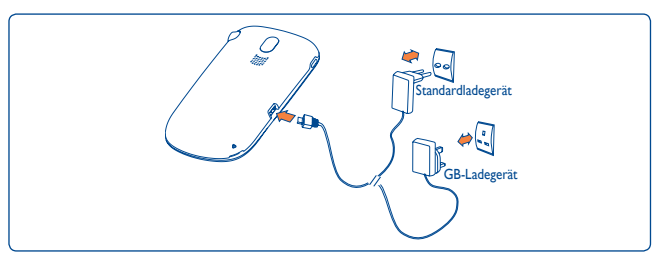

Schließen Sie das Akkuladegerät an

- Der Ladevorgang beginnt nach etwa 20 Minuten, falls der Akku leer ist.
- Drücken Sie den Stecker nicht mit Gewalt in die Buchse.
- Der Akku muss korrekt eingesetzt sein, wenn Sie das Ladegerät anschließen.

- Die Netzsteckdose muss in der Nähe des Telefons liegen und einfach zugänglich sein (verwenden Sie keine Verlängerungskabel).
- Laden Sie den Akku bei der ersten Verwendung des Geräts vollständig (etwa 3 Stunden).

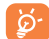

◈

Der Akku ist vollständig geladen, wenn die Animation angehalten wird (圓).

## **1.2 Einschalten des Telefons**

Halten Sie die Taste  $\left(\begin{matrix} -\infty \\ 0 \end{matrix}\right)$  gedrückt, bis das Telefon eingeschaltet ist, geben Sie den PIN-Code ein, falls dies erforderlich ist, und bestätigen Sie. Der Startbildschirm wird angezeigt.

Falls Sie den PIN-Code nicht kennen oder vergessen haben, wenden Sie sich an den Netzbetreiber. Bewahren Sie den PIN-Code getrennt vom Telefon auf. Bewahren Sie diese Informationen an einem sicheren Ort auf, wenn sie nicht verwendet werden.

Falls Cell Broadcast-Nachrichten angezeigt werden, blättern Sie darin oder drücken Sie  $\leftarrow$ ), um zum Startbildschirm zurückzukehren.

Während das Telefon nach einem Netz sucht, wird "**Suche/Notruf**" angezeigt.

## **1.3 Ausschalten des Telefons**

Halten Sie auf dem Startbildschirm die  $\bigodot$  -Taste gedrückt.

## **1.4 Nutzung des Touchscreens**

#### **Tippen**

◈

Tippen Sie mit dem Finger auf eine Anwendung, um auf sie zuzugreifen.

#### **Ziehen**

Ziehen Sie das Anwendungs-Symbol mit dem Finger an das Ziel auf dem Bildschirm.

#### **Blättern**

Sie können in den Anwendungen, Bildern, Webseiten blättern, indem Sie auf dem Bildschirm einen Bildlauf durchführen.

## **2 Ihr Mobiltelefon .........................**

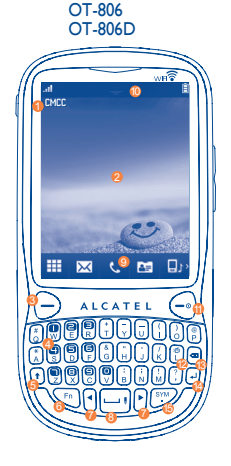

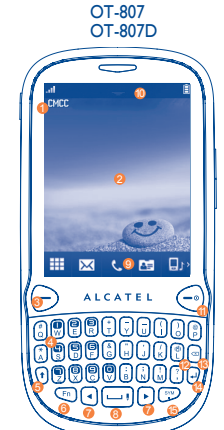

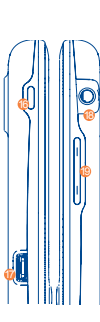

♠

 $\mathbb{Q}$ 

 $(1)$ 

Fn.

SYM

- Anruf entgegennehmen/tätigen
- Protokoll öffnen
	- Kurzer Tastendruck: Anruf beenden Bildschirm sperren Zum Hauptbildschirm zurückkehren
	- Langer Tastendruck: Ein-/ausschalten
- Langer Tastendruck: Auf Mailbox zugreifen
- Einmal drücken: Großbuchstaben eingeben
- Zweimal drücken: Eingabe aller Buchstaben in Großbuchstaben
- Kurzer Tastendruck: Einmal drücken: Eingabe des Zeichens auf der oberen Hälfte der Taste Zweimal drücken: Modus zur Eingabe des Zeichens auf der oberen Hälfte der Taste dauerhaft verwenden
- Fn + B: Auf Bluetooth zugreifen
- Fn+ M: Auf Musikplayer zugreifen
- Fn + P: Auf Profile zugreifen
- Fn + J: Auf Java-Applikationen zugreifen
- Drücken, um nach links oder rechts zu gehen
- Kurzer Tastendruck: Eingabe eines Leerzeichens
- Langer Tastendruck: Öffnen der Sprachenliste
- Halten Sie die Fn-Taste gedrückt, und drücken Sie die Leertaste, um den Eingabemodus auszuwählen
- Eingabe eines Punkts
- Halten Sie die Fn-Taste gedrückt, und drücken Sie dann die Sym-Taste, um die Zeichentabelle zu öffnen.
- **<sup>1</sup>** Informationsleiste
- **<sup>2</sup>** Startbildschirm
- **<sup>3</sup>** Senden-Taste
- **<sup>4</sup>** Mailbox-Taste
- **<sup>5</sup>** Umschalttaste
- **<sup>6</sup>** Fn-Taste

◈

- **<sup>7</sup>** Linke/rechte Navigationstaste
- **<sup>8</sup>** Leertaste
- **<sup>9</sup>** Widgetleiste (Schnellzugriff Anwendungen)
- Statusleiste
- Ende-Taste
- Vihrationstaste
- <sup>13</sup> Löschen-Taste
- <sup>4</sup> Eingabetaste
- <sup>6</sup> Symbol-Taste
- WI AN Taste
- Mikro-USB-Anschluss
- Headset-Anschluss
- **6** Lautstärke-Taste

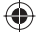

- Eine Option bestätigen 同
	- Zeilenumbruch
	- Vibrationsalarm

侢

◈

- Lauter/leiser
- Nach oben/unten blättern
- Zum Öffnen der WLAN Funktion drücken
- **2.1 Symbole der Statusleiste (1)**
- **Akkuladung** 自
- **Vibrationsalarm**: das Telefon vibriert, klingelt aber nicht, außer beim 獥 Wecker (siehe Seite 65)
- **Bluetooth-Status** (Aktiviert) 巉
- **Bluetooth-Status** (Mit Audiogerät verbunden) தி
- **Java-Status** (Aktiviert)
- **Headset angeschlossen** ଲ
- **Tastatur und LCD-Touchscreen gesperrt**
- **Tastatur und LCD-Touchscreen entsperrt**
- **Rufumleitung aktiviert:** Ihre Anrufe werden weitergeleitet (siehe **12 2** Seite 46)
- Wecker oder Termin programmiert (Siehe Seite 75,77) ίC)
- **Netzempfang Ball Ball**
- **WLAN angeschlossen** 8
- **WLAN getrennt** GO.
- **Sprachnachricht auf Mailbox erhalten**
- (1) Die Symbole und Abbildungen in diesem Handbuch dienen nur zu Informationszwecken.

⊕

**Verpasste Anrufe** 인원

**Stoppuhr ist aktiv** ۵

- **Radio ist an**
- **Nicht gelesene E-Mail** Ś.
- **WAP-Benachrichtigungen** (1) 9
- **Roaming** EM

 $\bigoplus$ 

- **Speicherkarte wird gescannt** ₩
- **Scannen der Speicherkarte abgeschlossen** 図
- **SIM-Karte nicht verfügbar** EX.
- **Wechseln der Leitung** (1): gibt die ausgewählte Leitung an L1 L2
- **GPRS-Verbindungsstatus** (Aktiviert)  $G_0$   $G_1$
- **GPRS-Verbindung wird hergestellt**  $G_n$  $G_n$
- **EDGE aktiv** 局局
- **EDGE-Verbindung wird hergestellt** En En
- **Musik-Player aktiviert** J)
- **Mitteilung wird empfangen** Ř
- **MMS wird empfangen** 邀
- (1) Je nach Netzbetreiber.

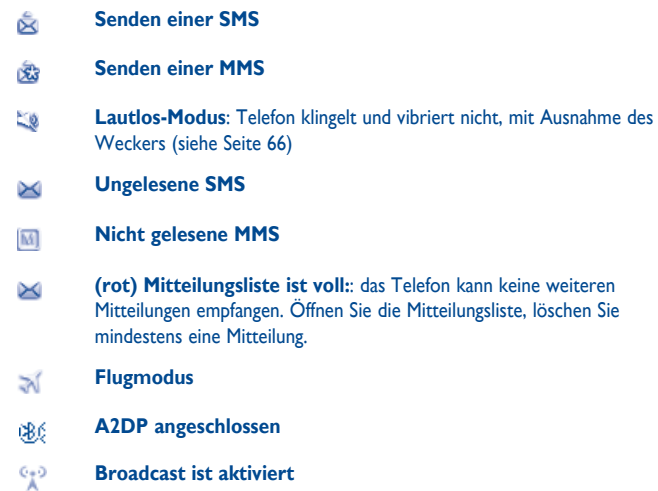

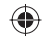

## **2.2 Statusliste**

◈

Die Statusliste enthält Informationen über bedeutende Ereignisse, wie etwa Anrufe in Abwesenheit, nicht gelesene Mitteilungen, E-Mails sowie Informationen zur aktuellen Wiedergabe des Radio- und Musikplayers usw. Das Ziel ist es, Ihnen schnelleren Zugriff auf die interaktiven Anwendungen zu ermöglichen.

Tippen Sie auf die Statusleiste, und ziehen Sie sie zum Öffnen nach unten oder zum Schließen nach oben.

Tippen Sie auf eine Anwendung in der Liste, um diese zu öffnen.

## **2.3 Desktop (Startbildschirm)**

Verschieben Sie alle gerne oder häufig verwendeten Anwendungen auf den Desktop, um schnell darauf zugreifen zu können.

#### **Hinzufügen von Anwendungen/Verknüpfungen**

Sie können Anwendungen mit dem Startbildschirm verknüpfen und so schneller darauf zugreifen.

- Tippen Sie auf ein Anwendungssymbol in der Hauptmenüliste, und bleiben Sie mit dem Finger darauf.
- Tippen Sie in der Symbolleiste auf  $\equiv$ , und wählen Sie ein Symbol aus.
- Tippen Sie auf einen leeren Bereich des Startbildschirms, bleiben Sie mit dem Finger darauf, wählen Sie im sich öffnenden Fenster "**Widget hinzufügen**" aus, und tippen Sie dann auf das Symbol, das Sie dem Startbildschirm hinzufügen möchten.

#### **Entfernen von Anwendungssymbolen/Verknüpfungen**

Berühren Sie das Widget, das Sie vom Startbildschirm entfernen möchten, und bleiben Sie mit dem Finger darauf, um den Bearbeitungsmodus zu öffnen, tippen Sie dann zum Entfernen auf v und schließlich zum Bestätigen auf "**Fertig**".

## **Neuanordnen von Anwendungen**

Berühren Sie auf dem Startbildschirm das Widget, das Sie verschieben möchten, und bleiben Sie mit dem Finger darauf, bis sich ein Positionsrahmen öffnet, ziehen Sie es an die gewünschte Position, und tippen Sie schließlich zum Bestätigen auf "**Fertig**".

#### **Hintergrund**

Zur Anpassung des Hintergrunds wählen Sie eine der folgenden Möglichkeiten:

- Berühren Sie auf dem Desktop einen leeren Bereich, und bleiben Sie mit dem Finger darauf, wählen Sie "**Hintergrund**" aus, und tippen Sie auf einen Ordner, der angezeigt wird, um ein Bild als Hintergrund auszuwählen.
- Tippen Sie auf der Symbolleiste auf  $\mathbb{M}$ , und tippen Sie auf einen Ordner, um ein Bild als Hintergrund auszuwählen (siehe Seite 51).

## **2.4 Widgetleiste**

Symbolleiste mit Anwendungen als Verknüpfung für schnellen Zugriff. Wenn Sie nach links oder rechts blättern, können Sie weitere Elemente anzeigen.

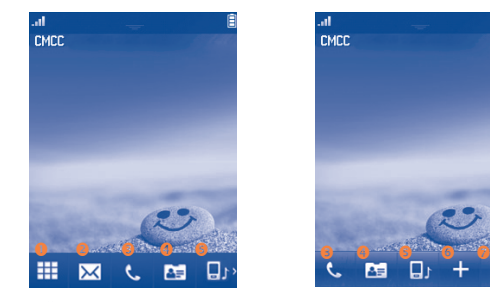

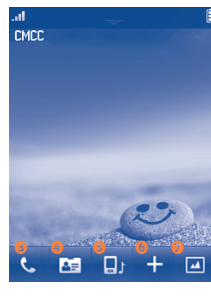

- Tippen: Öffnen des Hauptmenüs
- Tippen: Zugriff auf Mitteilungen
- p Tippen: Zugriff auf Wählfeld/Anrufprotokoll
- Tippen: Zugriff auf Kontakte
- Tippen: Zugriff auf Profile
- Tippen: Hinzufügen eines Widgets zum Desktop
- Tippen: Anpassen des Hintergrunds

 $23$ 

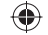

# **3 Tätigen eines Anrufs .................**

## **3.1 Tätigen eines Anrufs**

Sie haben folgende zwei Möglichkeiten zum Tätigen eines Anrufs:

• Tippen Sie auf der Symbolleiste auf

◈

• Geben Sie die gewünschte Telefonnummer auf der Hardware-Tastatur ein.

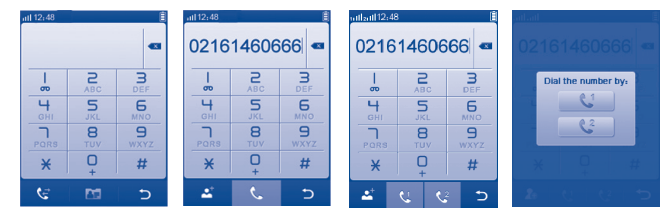

Geben Sie die gewünschte Nummer direkt auf der Bildschirmtastatur ein, oder wählen Sie einen Kontakt aus dem Protokoll oder den Kontakten aus, indem Sie entsprechend auf  $\epsilon$  oder  $\epsilon$  tippen, und tippen Sie auf die Taste  $\epsilon$  oder  $\Rightarrow$ , um den Anruf zu tätigen.

Tippen Sie beim Dual-SIM-Modell auf **Dual-Site Sie einen Anruf tätigen** möchten, oder drücken Sie die Taste  $\bigcap$  und tippen Sie im Popupfenster auf oder  $\&$  . So erhalten Sie vor dem Anruf die Möglichkeit zur Auswahl von SIM1 oder SIM2.

Die eingegebene Nummer kann in Kontakten gespeichert werden, indem Sie auswählen. Bei Fehlern können die falschen Ziffern durch Tippen auf en gelöscht werden.

Ein Telefongespräch wird durch Drücken der  $(-)$  -Taste beendet.

#### **Absetzen eines Notrufs**

Falls das Telefon über eine Netzverbindung verfügt, wählen Sie die Notrufnummer, und drücken Sie die Taste  $\bigcap$ , oder tippen Sie auf **Kall**, um einen Notruf abzusetzen. Dies funktioniert auch ohne Eingabe des PIN-Codes.

## **3.2 Anrufen der Mailbox (1)**

Die Mailbox wird von Ihrem Netzanbieter bereitgestellt, damit Sie keine Anrufe verpassen. Sie funktioniert wie ein Anrufbeantworter, den Sie jederzeit abhören können. Halten Sie  $\blacksquare$  auf der Hardwaretastatur oder  $\blacksquare$  auf der Bildschirmtastatur gedrückt, um auf die Mailbox zuzugreifen.

Bitte geben Sie vorab die Zugangsnummer für den Mailboxdienst Ihres Betreibers ein. Informationen zum Ändern dieser Nummer oder zur Eingabe finden Sie unter "**Meine Rufnummern"** (siehe Seite 44).

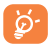

Um den Mailboxdienst aus dem Ausland zu verwenden, wenden Sie sich vor der Abreise an den Netzbetreiber.

## **3.3 Entgegennehmen eines Anrufs**

Wenn Sie einen Anruf erhalten, drücken Sie die Taste  $(-)$ , um zu sprechen, und legen Sie mit der Taste  $\left(\begin{matrix} -\circ \end{matrix}\right)$  auf.

Wird das Symbol 33 angezeigt, ist der Vibrationsalarm aktiviert und kein Klingelton wird wiedergegeben.

Wird das Symbol  $\Box$  angezeigt, klingelt und vibriert das Telefon nicht.

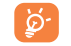

Die Telefonnummer des Anrufers wird angezeigt, falls sie über das Netz übertragen wird bzw, der Anrufer diese Funktion aktiviert hat.

(1) Wenden Sie sich an den Netzbetreiber, um die Verfügbarkeit des Dienstes zu überprüfen

## ♠

## **Stummschalten des Klingeltons**

Sie können den Klingelton für eingehende Anrufe stummschalten, indem Sie auf  $\mathbf{I}_{\text{eq}}$  tippen.

Beantworten Sie den Anruf, indem Sie die Taste  $\Theta$  drücken.

## **Zurückweisen eines Anrufs**

Drücken Sie die Taste  $\bigodot$  einmal, um den Anruf zurückzuweisen, oder weisen Sie den Anruf per SMS zurück, indem Sie auf **X** tippen.

## **3.4 Während eines Telefongesprächs (1)**

#### **Verfügbare Funktionen**

◈

Tippen Sie während eines Telefongesprächs auf **H**, um die Kontakte, Kalender, SMS usw. zu verwenden, ohne das Gespräch zu beenden.

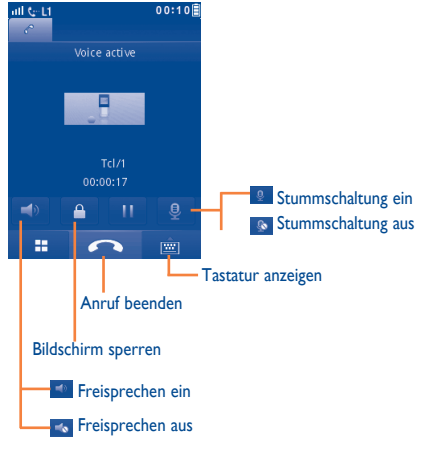

(1) Wenden Sie sich an den Netzbetreiber, um die Verfügbarkeit des Dienstes zu überprüfen

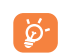

Nehmen Sie das Gerät vom Ohr weg, wenn Sie die Freisprecheinrichtung verwenden, da die erhöhte Lautstärke Schäden am Gehör verursachen kann.

Sie können das Gespräch vom Telefon auf ein Bluetooth-Gerät umschalten, wenn eine Verbindung besteht.

#### **Einstellen der Lautstärke**

Sie können die Lautstärke während eines Telefongesprächs mit der Lautstärke-Taste einstellen.

#### **Führen von zwei Telefongesprächen**

- Entgegennehmen eines zweiten Anrufs ("**Anklopfen**" muss aktiviert sein, siehe Seite 45).
- Um während eines Telefongesprächs einen anderen Teilnehmer anzurufen, tippen Sie einfach auf **H**, und wählen Sie "Neuer Anruf" aus.

## **3.5 Telefonkonferenzen (1)**

Mit diesem Telefon können Sie mit mehreren Personen gleichzeitig telefonieren (bis zu fünf). Wenn Sie zwei Telefongespräche gleichzeitig führen, tippen Sie auf und wählen Sie "**Konferenz**" aus. Geht ein dritter Anruf ein, nehmen Sie ihn durch Drücken der Taste  $\bigodot$  an, und sprechen Sie mit dem neuen Gesprächspartner.

Dieser Anrufer wird Teilnehmer der Konferenz, wenn Sie EE drücken und "**Telefonkonferenz**" auswählen.

(1) Wenden Sie sich an den Netzbetreiber, um die Verfügbarkeit des Dienstes zu überprüfen

## **3.6 Wechseln der Leitung (1)**

⊕

Ihre SIM-Karte kann zwei unterschiedliche Telefonnummern enthalten. Wählen Sie unter "**Protokoll\Optionen\Einstellungen**" die Option "**Leitung wechseln**", und wählen Sie eine Standardleitung aus. Alle abgehenden Anrufe werden über diese Nummer getätigt. Für eingehende Anrufe werden jedoch weiterhin beide Leitungen verwendet.

Die auf der Standardleitung programmierten Dienste nehmen keinen Einfluss auf die Dienste, die auf der anderen Leitung ausgewählt sind.

# **Menüanordnung...**

Das Hauptmenü kann je nach Wunsch angeordnet werden.

Zum Ändern der Menüanordnung wählen Sie **aus** aus, um das Hauptmenü zu öffnen, und tippen Sie auf  $\mathbb{R}^2$ .

#### **Reihenfolge ändern**

Öffnen Sie "**Menüanordnung**", wählen Sie die Anwendung aus, die Sie verschieben möchten, und tippen Sie auf "**Optionen\Verschieben**". Der Bildschirm wechselt ins Hauptmenü. Für das ausgewählte Symbol wird "√" angezeigt. Verschieben Sie die Anwendung an die gewünschte Stelle.

#### **Einblenden**

♠

Öffnen Sie "**Menüanordnung**", tippen Sie einmal auf das linke Kontrollkästchen des ausgewählten Menüs, um dieses ein-/auszublenden, und tippen Sie anschließend auf "**Optionen\Speichern**", um den Vorgang zu speichern.

#### **Werkseinstell.!**

Wählen Sie im Hauptmenü "**Menüanordnung**" aus, und tippen Sie anschließend auf "**Optionen\Standardeinstellungen wiederherstellen**", um die standardmäßige Menüanzeige wiederherzustellen.

(1) Wenden Sie sich an den Netzbetreiber, um die Verfügbarkeit des Dienstes zu überprüfen

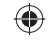

# **5 Mitteilungen .......................**

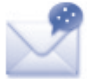

Mit diesem Mobiltelefon können Sie SMS und MMS erstellen, bearbeiten und empfangen.

Über MMS können Sie Videoclips, Bilder, Fotos, Animationen und Töne an andere kompatible Mobiltelefone und E-Mail-Adressen senden.

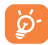

◈

Die MMS-Funktion kann nur verwendet werden, wenn dieser Dienst vom Netzbetreiber angeboten wird, Ihr Vertrag die MMS-Option enthält und alle Parameter für MMS eingegeben wurden (siehe Seite 35).

## **5.1 Zugriff**

So öffnen Sie das Menü Mitteilungen:

- Tippen Sie auf  $\blacksquare$ , um das Hauptmenü zu öffnen, und wählen Sie dann  $\mathcal{S}$ .
- Greifen Sie über die Symbolleiste zu, indem Sie  $\overline{\times}$  auswählen.

Bei Dual-SIM-Modellen tippen Sie auf den Registerkarten oben entweder auf SIM1 oder SIM2, um den Vorgang abzuschließen.

## **5.2 Konversationsmodus Ein (Aus)**

Im Konversationsmodus können Sie Chats in chronologischer Reihenfolge anzeigen. In der Standardansicht können Sie folgende Ordner öffnen: **Eingang**, **Ausgang**, **Gesendet**, **Broadcast-SMS**, **Mailbox**, **Entwürfe** usw. Sie können zwischen den beiden Modi wechseln, indem Sie "**Einstellungen\Konversationsmodus\ Ein (Aus)**" auswählen. Der Konversationsmodus ist als Standardmodus festgelegt. Folgende Anweisungen basieren auf diesem Modus.

## **5.3 Mitteilung erstellen**

Wählen Sie "**Mitteilungen\Mitteilung verfassen**" aus, um eine Text-/ Multimediamitteilung zu verfassen. Ein oder mehrere Empfänger können aus der Kontaktliste hinzugefügt werden. Um einen Empfänger zu löschen, setzen Sie den Cursor an das Ende des Namens des Empfängers und drücken Sie die Taste au . Sie können einen Empfänger aus den Kontakten auswählen.

Bei Dual-SIM-Modellen können Sie Empfänger aus den Kontakten von SIM1 oder SIM2 auswählen und wählen, ob Sie die Mitteilung an SIM1 oder SIM2 senden möchten, und durch Tippen auf  $\frac{1}{2}$  oder  $\frac{1}{2}$  senden.

Eine SMS wird automatisch in eine MMS umgewandelt, wenn Bilder, Videos, Audiodateien, Folien oder Anhänge eingefügt werden, Betreff, CC-/BCC-/E-Mail-Adressen hinzugefügt werden oder die Mitteilung mehr als 8 Seiten Text enthält.

#### **Sendetimer**

Planen Sie das Senden einer SMS/MMS zu einem vordefinierten Zeitpunkt ("**Option\Sendetimer festlegen**").

Für eine SMS mit mehr als einer bestimmten Anzahl Zeichen (die Anzahl Ď der Zeichen hängt von der Sprache ab) werden mehrere SMS berechnet. Für eine MMS, die Fotos und/oder Töne enthält, wird möglicherweise auch mehr als eine Mitteilung berechnet.

## **5.4 Suchen**

Um nach einer Konversation zu suchen, tippen Sie auf "**Suchen**", und geben Sie den Anfangsbuchstaben eines Kontaktnamen ein. Nachfolgende Buchstaben können hinzugefügt werden, um die Suche zu verfeinern.

## **5.5 Netzdienste**

## **5.5.1 Einstellungs-Mitteilungen**

Das Speichern von Konfigurations-Mitteilungen.

◈

 $31$  32

## **5.5.2 Mailbox**

Zeigen Sie die Mailboxnummer an, und bearbeiten Sie sie.

## **5.5.3 SMS-CB**

Speichern der empfangenen Cell-Broadcast-SMS.

#### **5.5.4 WAP-Benachrichtigungen**

Speichern von WAP-Push-Mitteilungen.

## **5.6 Verfügbare Optionen**

#### **5.6.1 Anzeigen**

Mit dieser Option können Sie Details der ausgewählten Konversation anzeigen.

### **5.6.2 Löschen**

⊕

Um eine Konversation (mit dem gesamten Chatverlauf) zu löschen, wählen Sie "**Optionen\Löschen**" aus, und bestätigen Sie dies.

## **5.6.3 Einstellungen**

#### **Konversationsmodus**

◈

Mit dieser Option können Sie den Anzeigemodus für Konversationen aktivieren/ deaktivieren.

## **Textmitteilungen**

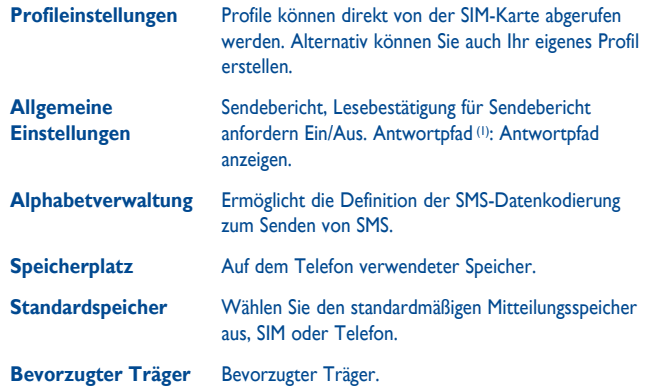

(2) le nach Netzbetreiber.

#### **Multimedia-Mitteilungen**

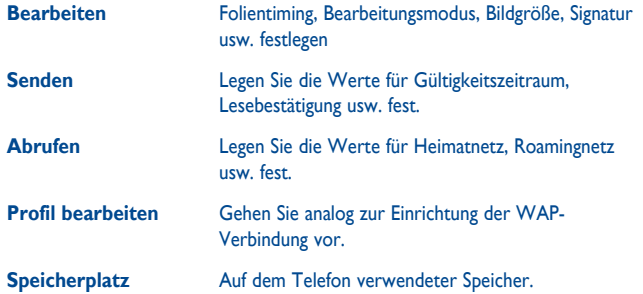

#### **SMS-CB (1)**

◈

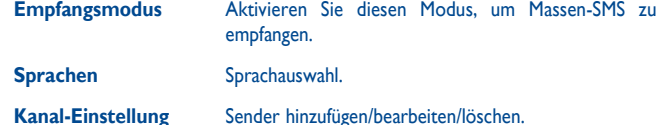

#### **5.6.4 Alles löschen**

Mit dieser Option löschen Sie alle Konversationen.

(1) Je nach Netzbetreiber.

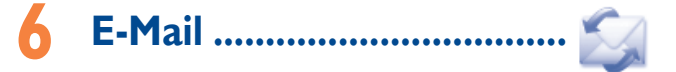

Ihr Telefon verfügt über einen E-Mail-Client mit dem Sie POP3- oder IMAP4-E-Mail-Konten einrichten können, die Sie möglicherweise verwenden.

## **6.1 Zugriff**

♠

Tippen Sie auf der Symbolleiste auf **The Australian Hauptmenü** zu öffnen, und wählen Sie "**E-Mail**" aus.

## **6.2 E-Mail-Konto-Einrichtung**

#### **Vordefinierter E-Mail-Dienst**

Einige E-Mail-Dienste sind vorkonfiguriert und zur Einrichtung des E-Mails Kontos müssen Sie die Details nicht eingeben, nur den Dienst auswählen (GoogleMail, Yahoo usw.), den Benutzernamen, das Kennwort und den Kontonamen eingeben und dann "**OK**".

Bei Dual-SIM-Modellen können Sie auf "**Optionen\Konto bearbeiten\ Erweiterte Einstellungen\Kontoeinstellungen\Datenkonto**" tippen, um nach dem Einrichten eines neuen Kontos SIM1 oder SIM2 auszuwählen.

#### **Neuer E-Mail-Dienst**

Drücken Sie zur Einrichtung eines neuen E-Mail-Kontos "**Andere E-Mail Konten**" .

Geben Sie E-Mail-Adresse,Benutzername, Kennwort, Kontoname ein, und bestätigen Sie diese mit "**Speichern**" . Nach der Auswahl des Protokolls (1) (POP3 oder IMAP4) und Netzes geben Sie die Adresse des Posteingangsservers und des Postausgangsservers ein und wählen "**Speichern**" aus.

(1) Weitere Informationen über das Protokoll erhalten Sie von Ihrem E-Mail-**Dienstanbieter** 

## **6.3 E-Mail erstellen**

Wählen Sie "**E-Mail\Optionen\E-Mail erstellen**".

Sie können einen Empfänger hinzufügen, indem Sie die E-Mail-Adresse über die Eingabeleiste eingeben oder aus den Kontakten einen Kontakt auswählen.

## **6.4 Eingang**

Ordner aller empfangenen E-Mails.

## **6.5 Ausgang**

Ordner aller nicht gesendeten E-Mails.

## **6.6 Gesendet**

Ordner aller gesendeten E-Mails.

## **6.7 Entwürfe**

 $\bigoplus$ 

Ordner aller Entwurfs-E-Mails (erstellte, aber nicht gesendete E-Mails).

## **6.8 Verfügbare Optionen**

◈

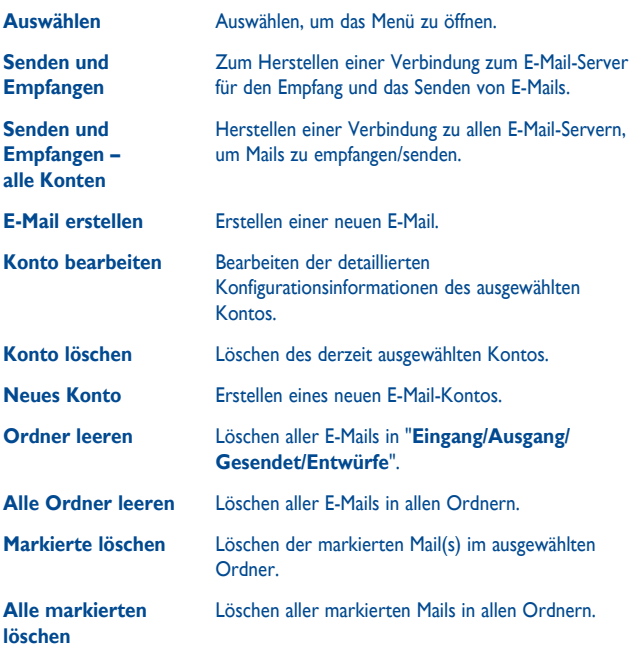

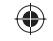

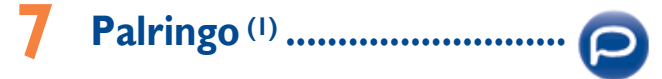

Palringo Instant Messaging (IM) ermöglicht das Chatten mit anderen Personen über ein Palringo-Konto. Sie können über Palringo auch Verbindungen zu anderen beliebten IM-Diensten wie Yahoo, AIM, GG, ICQ, GTalk, iChat usw. herstellen.

Beachten Sie, dass der Zugriff auf diese Dienste von Ihrer Clientversion und dynamischen Palringo-Serveroptionen abhängig ist.

## **7.1 Zugriff**

◈

Tippen Sie auf **Hauptmenü** zu öffnen, und wählen Sie <sup>2</sup> aus, um auf Palringo zuzugreifen.

## **7.2 Einrichten eines Palringo-Kontos online**

Vor der Aktivierung dieses Dienstes muss ein Palringo-Konto online eingerichtet worden sein. Dafür stehen zwei Möglichkeiten zur Verfügung:

- Wählen Sie die Registerkarte "**Konto erstellen**" aus, um über das Telefon ein Konto zu eröffnen.
- Sie können das Konto außerdem direkt über die Webseite erstellen:  **http://www.palringo.com/**

## **7.3 Anmelden/Abmelden**

Zur Herstellung einer Verbindung zum Palringo-Instant Messaging-Server wählen Sie die Registerkarte "**Anmelden**" aus. Geben Sie die Palringo-Kontoinformationen ein, wie beispielsweise Benutzername (E-Mail-Adresse), Kennwort, Anmeldestatus usw.

Tippen Sie zum Abmelden auf "**Menü**" und dann auf "**Abmelden**".

(1) Je nach Netzbetreiber.

## **7.4 Dienst hinzufügen**

Verschiedene Dienste (Yahoo, GTalk, ICQ usw.) können anhand von "**Menü\ Dienst hinzufügen**" hinzugefügt werden.

## **7.5 Chat**

Wählen Sie zum Starten eines Chats einen Onlinekontakt und tippen Sie dann auf "**Privatchat**".

Während des Chats können Sie außerdem Sprach- oder Fotomitteilungen mit Ihrer Community austauschen.

## **7.6 Kontakte**

#### **Einen Kontakt hinzufügen**

Klicken Sie zum Hinzufügen eines Kontakts auf "**Menü**", und wählen Sie dann "**Kontakt hinzufügen**" aus.

Zuerst muss angegeben werden, welchem Dienst, beispielsweise Yahoo, der neue Kontakt hinzugefügt werden soll. Geben Sie dann die E-Mail-Adresse oder ID des Kontakts ein.

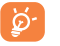

Ihre Anforderung wird zur Zustimmung an den Kontakt gesendet. Nach der Zustimmung werden der Name des Kontakts und der Status in der Kontaktliste angezeigt.

#### **Einen Kontakt löschen**

Zum Löschen eines Kontakts wählen Sie diesen aus und tippen auf "**Kontakt löschen**".

Der ausgewählte Kontakt wird aus der Kontaktliste entfernt.

## **7.7 Gruppen**

Mit diesem Menü können Sie "**Einer Gruppe beitreten**" oder "**Eine neue Gruppe erstellen**". Sie können mit allen Mitgliedern in der Gruppe gleichzeitig chatten.

 $39$   $40$ 

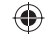

# **8 Kontakte .............................**

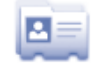

## **8.1 Durchsuchen der Kontakte**

Tippen Sie zum Zugriff auf die Kontakte auf dem Startbildschirm in der Symbolleiste auf , oder wählen Sie im Hauptmenü die Anwendung "**Kontakte**" aus.

Bei Dual-SIM-Modellen wird der Speicherort des jeweiligen Kontakts anhand eines Symbols links vom Kontaktnamen gekennzeichnet.

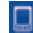

◈

Auf dem Telefon gespeicherte Kontakte

- In SIM1 gespeicherte Kontakte
- In SIM2 gespeicherte Kontakte

Die gesamte Kontaktliste ist nach **Favoriten/Häufigste Nrn.** und **Alle Kontakte** geordnet.

- 奋 Favoriten
- Häufigste Nrn.
- Beim ersten Öffnen der Kontakte müssen Sie den Kontakt von der SIM-Karte auf das Telefon importieren. Bei Dual-SIM-Modellen können Sie Kontakte aus SIM1/SIM2 oder beiden importieren.

#### **Suchen nach einem Kontakt**

Tippen Sie auf O , um nach einem Kontakt zu suchen, indem Sie den Anfangsbuchstaben des Namens eingeben. Zur Verfeinerung der Suche können auch weitere Buchstaben hinzugefügt werden. Alternativ können Sie nach oben/unten blättern, um den gesuchten Kontakt zu finden, nachdem Sie den Anfangsbuchstaben in der Kontaktliste (A-Z) erreicht haben.

#### **Anzeigen eines Kontakts**

Wählen Sie einen Namen aus den Kontakten aus, um die Kontaktinformationen zu lesen.

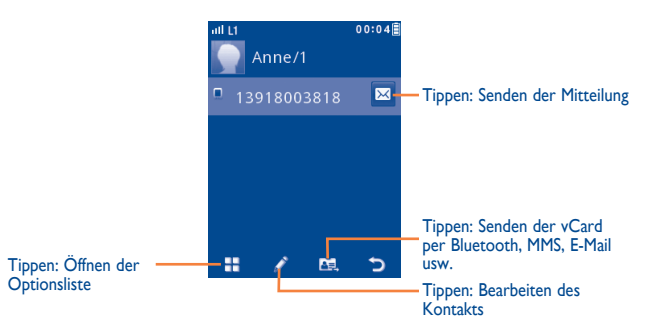

## **8.2 Kontakt hinzufügen**

Sie können einen neuen Kontakt durch Tippen auf <sup>2</sup> hinzufügen.

Auf folgende Felder kann zugegriffen werden, wenn Sie einen neuen Kontakt in den Kontakten erstellen: Name, Bild, Mobil, Auf SIM kopieren/Nicht auf SIM kopieren, Festnetz, Büronummer, E-Mail, Geburtstag, Geburtstagserinnerung, URL, Adresse, Klingelton, Gruppe.

Bei Dual-SIM-Modellen können Sie einen Kontakt hinzufügen und "**Auf SIM1 kopieren**"/"**Auf SIM2 kopieren**"/"**Nicht auf SIM kopieren**" auswählen.

Sie können von einem Feld in ein anderes springen, indem Sie mithilfe der Lautstärke-Taste nach oben oder unten blättern.

#### **Geburtstagserinnerung**

Sie können eine Geburtstagserinnerung festlegen, wenn Sie Kontaktinformationen bearbeiten. Dadurch werden Sie regelmäßig einen Tag vor dem festgelegten Datum erinnert (siehe Seite 75).

Falls Sie Ihr Telefon im Ausland verwenden, speichern Sie die Nummern in ිර den Kontakten im internationalen Format "**+**" gefolgt von der Landesvorwahl (siehe Seite 25).

 $41$  42

## **8.3 Verfügbare Optionen**

◈

In der Kontaktliste können Sie auf die folgenden Optionen zugreifen:

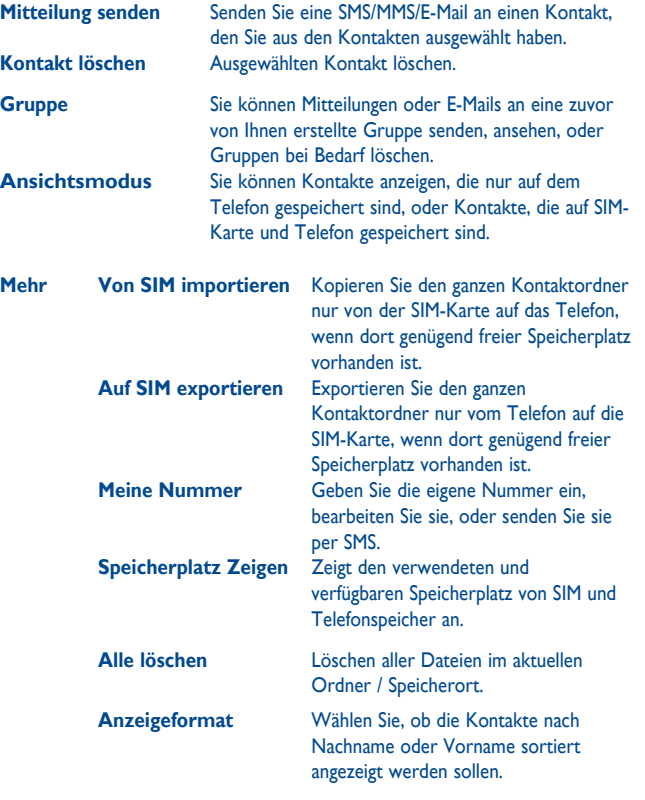

# **Protokoll**.

## **9.1 Zugriff**

◈

Sie öffnen diese Funktion über das Menü "**Protokoll**" oder durch Drücken von (د

Bei Dual-SIM-Modellen sind die vollständigen Anrufprotokolle von SIM1 und SIM2 in diesem Menü verfügbar.

- **Ex** Verpasste Anrufe
- $\mathbb{G}$ **Gewählt**

 $R +$ Beantwortet/Abgelehnte Anrufe

## **9.2 Verfügbare Optionen**

Wenn Sie auf **H** tippen, haben Sie Zugriff auf "Löschen", "Mitteilung senden", "**In Kontakten speichern**", "**Vor Anruf bearbeiten**" usw.

## **9.2.1 Meine Rufnummern**

Hier geben Sie Ihre Telefonnummer oder die Nummer der Mailbox ein oder bearbeiten sie. Die Telefonnummer ist in der Regel auf Ihrer SIM-Karte gespeichert.

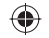

#### **9.2.2 Gebühren (1)**

In diesem Menü können Sie auf verschiedene Unterpunkte zugreifen:

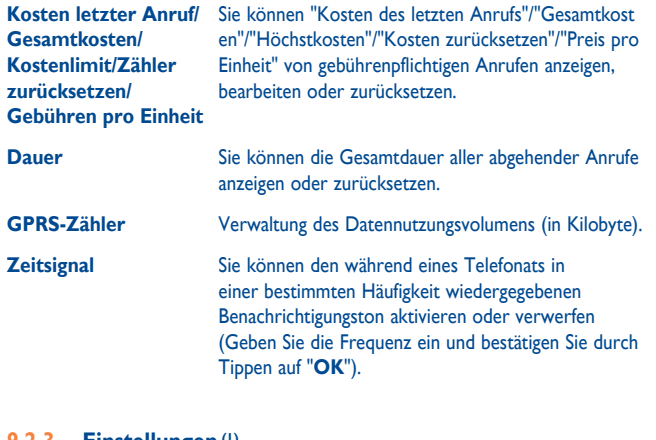

#### **9.2.3 Einstellungen (1)**

In diesem Menü greifen Sie auf folgende Funktionen zu:

#### **Anklopfen**

◈

Aktivieren/deaktivieren Sie die Benachrichtigung über einen zweiten Anruf durch einen Benachrichtigungston.

## **Rufumleitung**

Sie können die Rufumleitung an die Mailbox oder an eine festgelegte Nummer aktivieren, verwerfen oder überprüfen. Folgende Konfigurationen sind möglich:

- Uneingeschränkt: systematische Umleitung aller Anrufe. Das Symbol 5 wird angezeigt.
- Eingeschränkt: falls Ihre Leitung besetzt ist, Sie den Anruf nicht entgegennehmen oder sich außerhalb der Reichweite des Telefonnetzes befinden.

#### **Anrufsperre**

Sie können die Anrufsperre für abgehende und eingehende Anrufe aktivieren oder deaktivieren. Die verschiedenen Optionen sind:

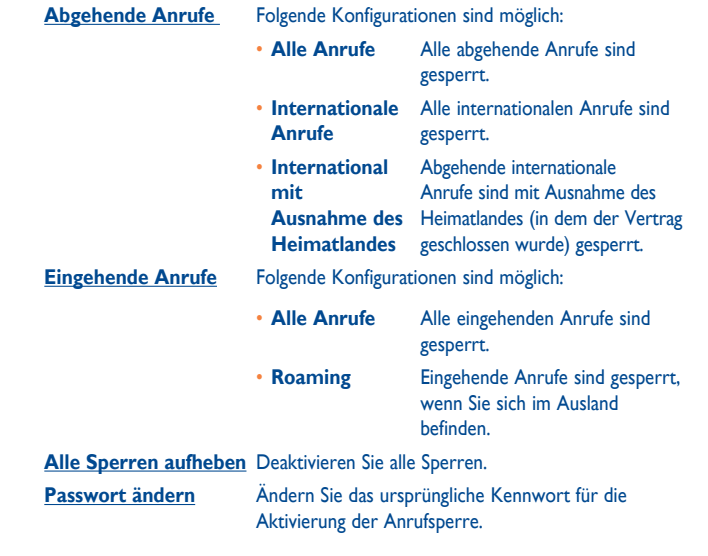

(1) Wenden Sie sich an den Netzbetreiber, um die Verfügbarkeit des Dienstes zu überprüfen

 $45$ 

#### **Rufnummernanzeige**

Aktivieren/Deaktivieren Sie die Anzeige der eigenen Rufnummer beim Angerufenen.

♠

#### **Leitungswechsel (1)**

◈

Wechseln Sie zwischen Leitung 1 und Leitung 2.

#### **Autom. Wahlwiederholung**

Im Fall eines Anrufversuchs mit "besetzter" Leitung beim Angerufenen, können Sie die automatische Wahlwiederholung ür Anrufe aktivieren oder deaktivieren.

## **10 Medienanwendungen .............**

**10.1 Musik ..................................................................**

Auf diese Anwendung greifen Sie zu, indem Sie auf tippen, um das Hauptmenü zu öffnen, und o<sub>ch</sub> auswählen.

Sie können Musik auf dem Mobiltelefon und auf der Speicherkarte verwalten.

Sie können über eine der folgenden Möglichkeiten auf Ihre Musikdateien zugreifen:

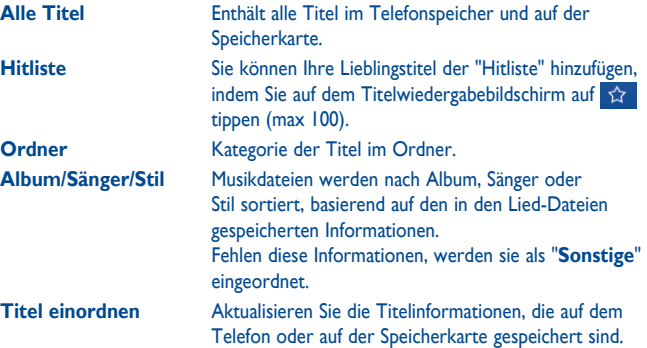

#### (1) Je nach SIM-Karte.

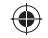

## **10.1.1 Musikwiedergabemodus**

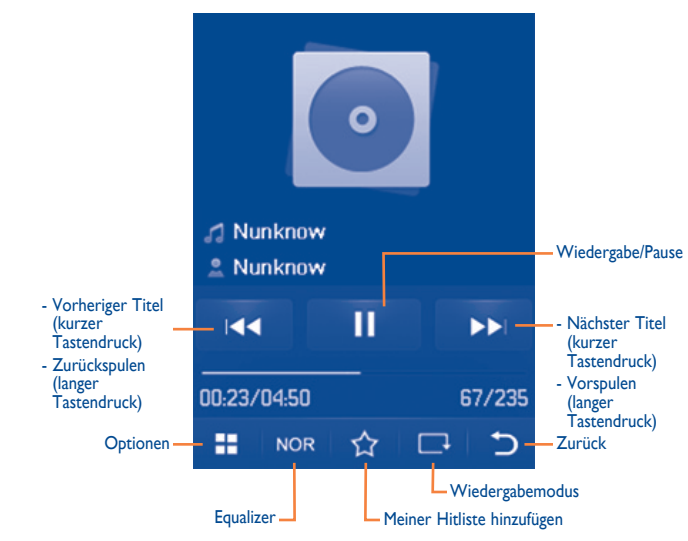

Passen Sie die Lautstärke mit der Lautstärke-Taste an.

◈

## **10.1.2 Einstellungen**

Drücken Sie die rechte Navigation-Taste, um auf folgende Optionen zuzugreifen:

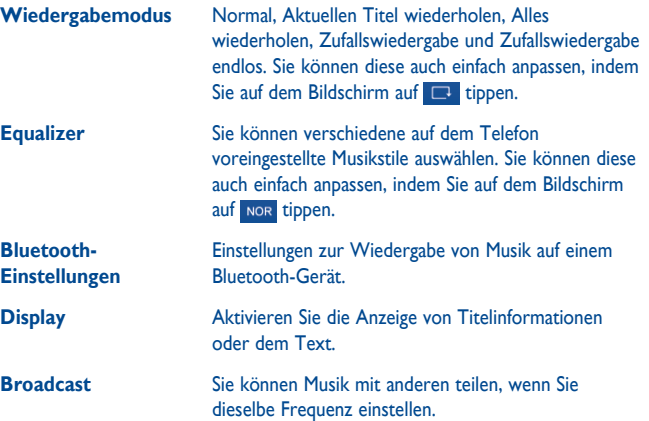

## **10.1.3 Wiedergabe mit Text**

Der Text kann synchron zur Musik angezeigt werden.

◈

 $\overline{49}$  50

## **10.2 Bilder...................................................................**

Dieses Fotoalbum ist mit den Bildern unter "**Meine Werke**" auf dem Telefon verknüpft. Diese können in einer Liste, Folie oder Miniaturansicht angezeigt bzw. als Hintergrund, Ein-/Ausschaltanzeige und Kontakt-Bild festgelegt oder per MMS, E-Mail, Bluetooth gesendet werden.

#### Hilfreiche Symbole:

 Als Hintergrund festlegen  $\boxed{\triangle}$  Listenansicht Löschen

 $\overline{\mathbf{C}}$ Zurück

◈

Tippen Sie einmal auf ein Bild, um es auf dem gesamten Bildschirm anzuzeigen:

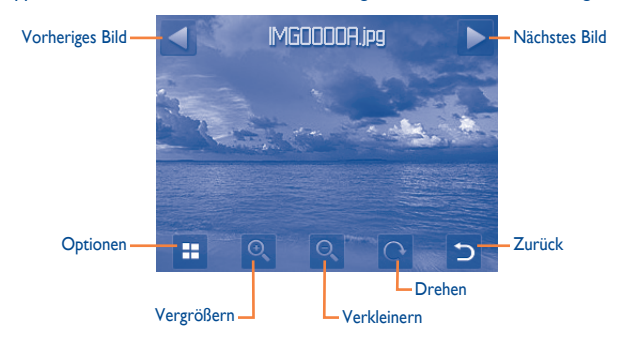

## **10.3 Video ....................................................................**

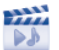

◈

Das Album "**Videos**" enthält aufgezeichnete, erhaltene oder heruntergeladene Videoclips. Alle Videoclips in diesem Ordner können wiedergegeben, Als Einschalt-/ Ausschaltdisplay festgelegt, gesendet, gelöscht, umbenannt, sortiert werden.

#### **Streaming-URL**

♠

Diese Funktion ermöglicht dem Benutzer das Ansehen von Videos beinahe ab dem Beginn des Downloads aus dem Internet.

Hilfreiche Symbole/Tasten:

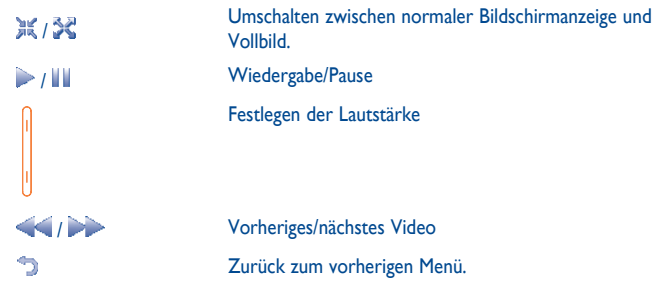

## **10.4 Radio ...................................................................**

Ihr Telefon ist mit einem Radio (1) mit RDS-Funktion ausgestattet. Sie können die Anwendung als herkömmliches Radio mit gespeicherten Sendern oder mit parallelen visuellen Informationen auf dem Display im Zusammenhang mit dem Radioprogramm verwenden, falls Sie Sender einstellen, die diesen Visual Radio-Dienst anbieten. Sie können Radio hören und gleichzeitig andere Anwendungen ausführen.

Die Qualität des Radioempfangs hängt von der Übertragungsqualität des Senders in diesem Gebiet ab.

◈

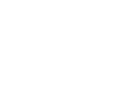

"**Senderliste**". Speichern der Dateien unter "**Notizen**". Einstellungen zu verwalten. Radiowiedergabe über Lautsprecher oder Headset. Wechseln zwischen Mono- und Stereomodus. Optimieren der Audioqualität. **11.2 Opera .....................................................................** Online-Banking durchführen können usw. **11.3 Wap...................................................................... 11.3.1 Startseite** Starten Sie den Wapbrowser mit der voreingestellten Startseite. **11.3.2 Lesezeichen** Zugriff auf die gespeicheten Favoriten Webseiten.

 $53$ 

#### **Verfügbare Optionen:**

◈

Telefon verbundene Antenne fungiert.

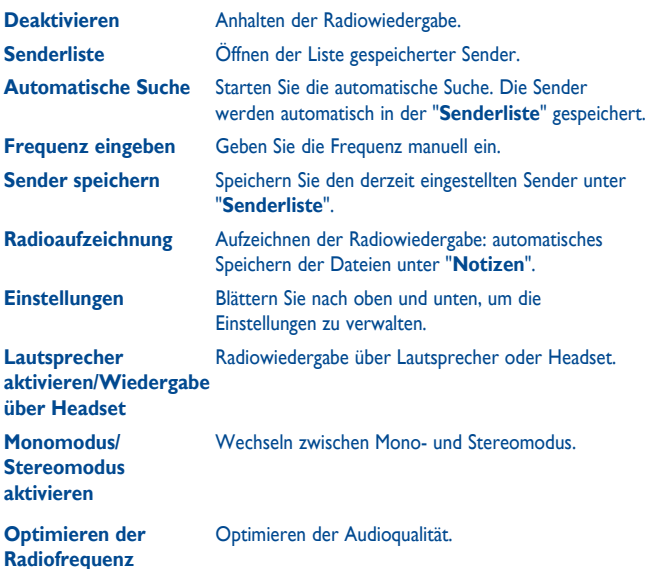

Zur Verwendung muss das Headset eingesteckt sein, das als mit dem

# **11 Internet (1) .................................**

## **11.1 Meine Freunde ....................................................**

Dieses Menü enthält verschiedene Webseiten, damit Sie mit Ihren Freunden über Bebo, Friendster, Hi5, Myspace usw. in Kontakt bleiben können.

Opera Mini verwendet komprimierte Webseiten damit diese schneller geladen werden und Sie so in Kontakt mit Ihren Freunden bleiben, Informationen abrufen,

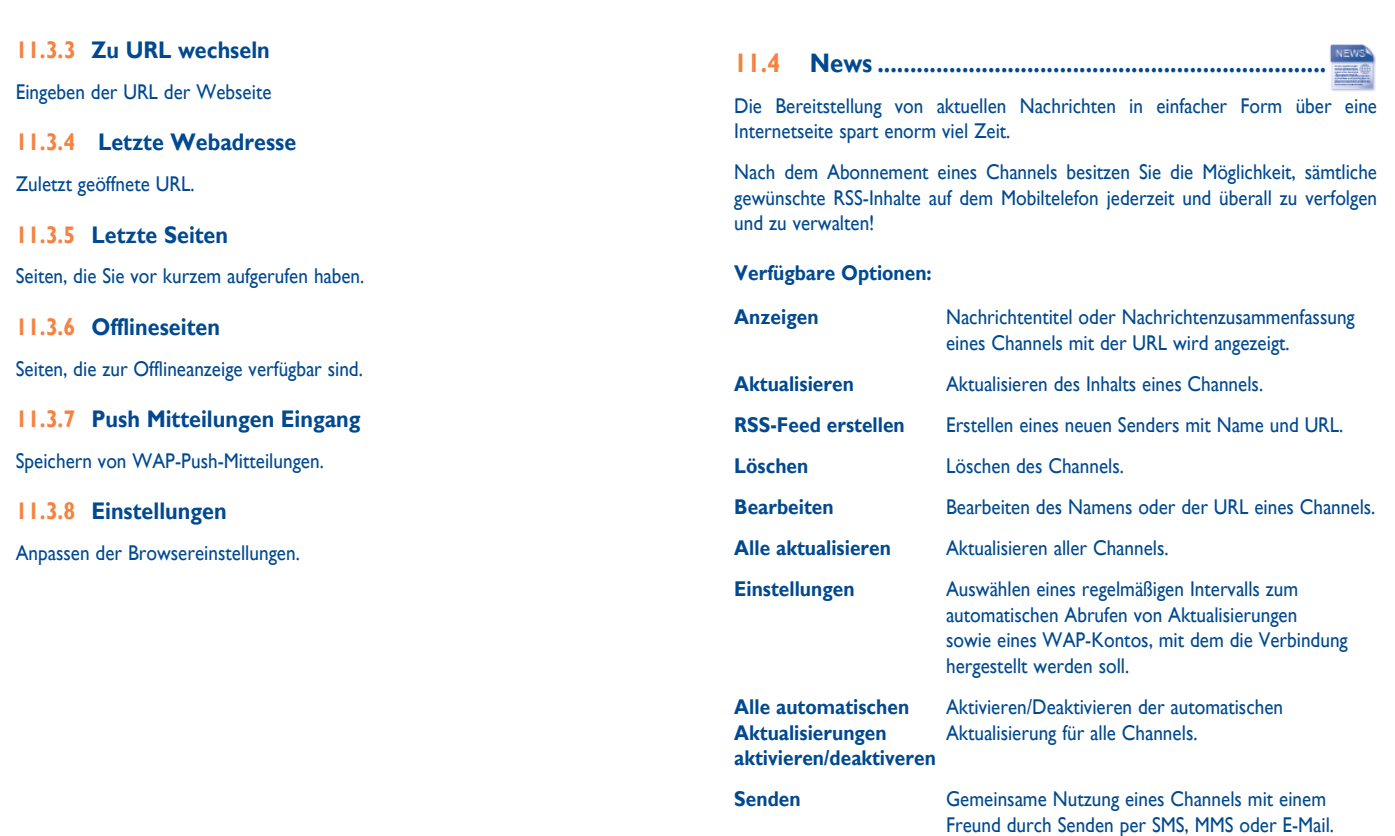

 $\bigoplus$ 

 $\bigoplus$ 

 $\bigoplus$ 

## ♠

## **11.5 Wetter ...............................................................**

Ihr Telefon verfügt über eine Wetterfunktion zur Anzeige der Wetterberichte Ihrer Lieblingsstädte für bis zu 3 Tage im Voraus.

Tippen auf der Symbolleiste auf **um auf das Hauptmenü zuzugreifen und wählen**  $\frac{1}{2}$  aus.

Tippen Sie auf */blättern Sie nach links oder rechts, um zwischen den Städten* zu wechseln.

Tippen Sie auf "**AccuWeather.com**", um online auf die Webseite zuzugreifen, wobei jedoch möglicherweise Zusatzkosten anfallen.

#### **Verfügbare Optionen:**

◈

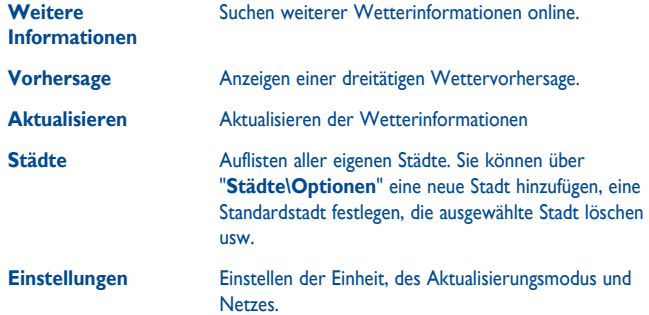

## **11.6 Facebook ..............................................................**

Facebook ist ein soziales Netzwerk, das Menschen mit Freunden verbindet. Es bietet zahlreiche Funktionen, mit denen Benutzer interagieren können: Pinnwand: ein Platz auf der Profilseite aller Benutzer, auf dem Freunde Nachrichten für den Benutzer hinterlassen können; Freund anstubsen: ermöglicht Benutzern das virtuelle Anstubsen eines Freundes; Geschenke: eine Funktion, die Benutzern erlaubt, virtuelle Geschenke zu senden, die im Profil des Empfängers erscheinen; Marktplätze: Hier können Benutzer kostenlose klassifizierte Waren usw. hochladen.

Unter folgendem Link können Sie ein Konto eröffnen: http://www.facebook.com/.

## **11.7 mTweet ................................................................**

Twitter ist ein sozialer Netzwerk- und ein Mikroblogdienst, der weltweit an Relevanz und Popularität gewonnen hat. Mit dieser Funktion können die Benutzer von Telefonen aktuelle Nachrichten und Gedanken mit einer Community in Form von Mitteilungen oder Posts austauschen. Posts werden auf der Profilseite des Autors angezeigt und an die Abonnenten oder Follower des Autors weitergeleitet.

Unter folgendem Link können Sie ein Konto eröffnen: http://twitter.com/.

# **12 Unterhaltung ..........................**

**12.1 Stoppuhr ..............................................................**

♠

Die Stoppuhr bietet die Möglichkeit, mehrere Ergebnisse zu speichern und die Messung anzuhalten/wiederaufzunehmen.

**12.2 E-Book .................................................................**

Das Bücherregal enthält die elektronischen Bücher (nur TXT- und PDB-Dateien). Während Sie ein Buch lesen, können Sie Lesezeichen hinzufügen oder den Text durch Suchen von Wörtern/Wortgruppen finden (**Optionen\Suchen**, **Optionen\Wechseln zu**).

#### **Verfügbare Optionen:**

⊕

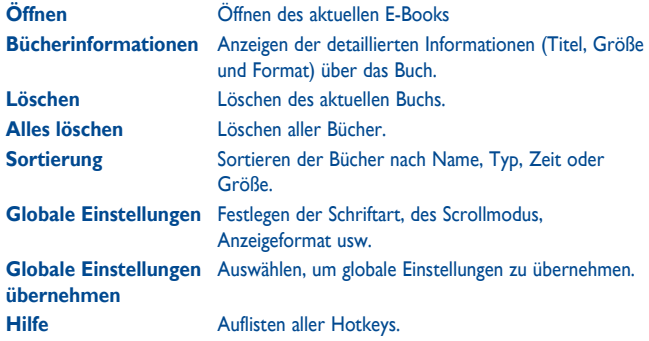

Stellen Sie zur Vermeidung beschädigter Zeichen sicher, dass das Verschlüsselungsformat korrekt ist (**Globale Einstellungen** oder **Einstellungen\Codierungsformat**).

**12.3 Java .......................................................................**

## **12.3.1 Starten einer Anwendung**

Wählen Sie "**Java Applikationen**" aus, um Anwendungen zu starten.

## **12.3.2 Java-Einstellungen**

Dieses Menü ermöglicht die Verwaltung von Java-Einstellungen, in denen Sie Java-Audio, -Vibration, -Hintergrundbeleuchtung festlegen und angeben, welche Heapgröße verfügbar ist.

## **12.3.3 Java-Netzwerk**

Auswahl eines Netzwerks.

 $59$  60

### **12.3.4 Vertrauenswürdige Zertifikate**

Anzeigen detaillierter Informationen zu den von Ihrem Telefon unterstützten vertrauenswürdigen Zertifikaten.

#### **Haftungsausschluss**

⊕

Durch das Herunterladen oder Ausführen von Anwendungen wird keine Software beschädigt oder verändert, die sich bereits auf dem Mobiltelefon befindet und zur Unterstützung der Java™-Technologie entwickelt wurde. TCT Mobile Limited und seine Geschäftspartner weisen jegliche Haftbarkeit zurück und übernehmen keine Garantie für Anwendungen, die anschließend verwendet werden, sowie für sämtliche Anwendungen, die beim Kauf nicht in das Gerät integriert waren. Der Käufer alleine trägt das Risiko eines Verlusts, Schadens oder Defekts des Geräts oder der Anwendungen/Software und generell sämtlicher Schäden oder Folgeschäden, die aus der Verwendung besagter Anwendungen/Software entstehen. Für den Fall, dass besagte Anwendungen/Software oder die anschließende Einrichtung einer beliebigen Funktion aus technischen Gründen beim Austausch/ der Reparatur vom Telefon gelöscht werden/wird, sollte der Besitzer des Mobiltelefons den Vorgang wiederholen und den Download oder die Einrichtung wiederholen. TCT Mobile Limited und seine Geschäftspartner gewähren keine Garantie und schließen jegliche Haftbarkeit aus, falls der Vorgang nicht wiederholt oder nicht ohne zusätzlich entstehende Kosten ausgeführt werden kann.

# Kamera...

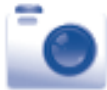

⊕

Ihr Mobiltelefon ist mit einer Kamera zum Aufnehmen von Fotos und Videos ausgestattet, die Sie auf unterschiedliche Art verwenden können:

- Speichern Sie sie unter "**Dateimanager\Meine Werke**".
- in einer MMS an ein Mobiltelefon oder eine E-Mail-Adresse senden.
- direkt per E-Mail oder Bluetooth senden.
- den Startbildschirm personalisieren (siehe Seite 79).
- als Bild für eingehende Anrufe eines Kontakts in Ihren Kontakten auswählen.
- per Datenkabel oder microSD-Karte auf den Computer übertragen.

#### **13.1 Zugriff**

♠

Tippen Sie zum Zugreifen auf die Kamera über den Startbildschirm auf der Symbolleiste auf **ED**, um auf das Hauptmenü zuzugreifen und wählen Sie das Symbol c aus.

#### **13.2 Kamera**

#### **13.2.1 Aufzeichnen, Speichern oder Löschen eines Fotos**

Der Bildschirm fungiert als Bildsucher. Positionieren Sie das Objekt oder die Landschaft im Bildsucher und tippen Sie auf o oder auf eine beliebige Stelle des Bildschirms außer der linken und unteren Leiste, um das Bild aufzunehmen. Die Bilder werden automatisch gespeichert. Falls Sie dies nicht möchten, können Sie es direkt löschen, indem Sie auf  $\widehat{\mathbb{U}}$  tippen.

## ♠

Ø

## **13.2.2 Einstellungen im Aufnahmemodus**

Vor der Aufnahme des Fotos können Sie zahlreiche Einstellungen vornehmen, indem Sie auf  $\mathbf \Box$  tippen:

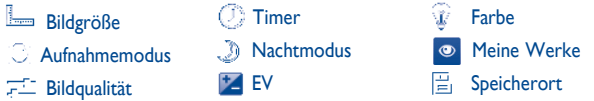

Tippen Sie auf **vor und öffnen Sie "Meine Werke**", um die aufgenommenen Fotos anzuzeigen.

## **13.2.3 Verfügbare Optionen nach dem Aufnehmen eines Fotos**

Nach der Aufnahme eines Fotos erscheinen fünf Symbole auf dem Foto. Sie können das Foto per Bluetooth, MMS und E-Mail senden, einem Kontakt zuweisen oder als Hintergrund festlegen.

## **13.3 Video**

◈

Sie können einen Videoclip von unbegrenzter Länge aufzeichnen, solange der Akku hält und genügend Speicherplatz vorhanden ist.

## **13.3.1 Einstellungen im Aufnahmemodus**

Wenn Sie die Funktion "Video" öffnen, befinden Sie sich im Aufnahmemodus. Verwenden Sie den Bildschirm des Mobiltelefons als Bildsucher und tippen Sie auf , um **Aufnahmeart**, **Belichtungswert**, **Nachtmodus**, **Qualität**, **Tonaufnahme**, **Farbmodus**, und **Speichereinstellungen zu öffnen**.

Tippen Sie auf **o** und öffnen Sie "Videos", um die aufgenommenen Videos anzuzeigen.

## **13.3.2 Aufzeichnungsmodus**

Nach der Auswahl der Einstellungen können Sie die Aufnahme des Videoclips durch Tippen auf so oder eine beliebige Stelle auf dem Bildschirm außer der linken und unteren Leiste starten.

Falls Sie im Aufzeichnungsmodus einen Anruf erhalten, wird die Videoaufzeichnung angehalten und eine Mitteilung wird angezeigt, in der Sie gefragt werden, ob Sie sie speichern möchten.

## **13.3.3 Weitere Aktionen nach dem Aufnehmen eines Videos**

Nach dem Aufnehmen eines Videos werden drei Symbole auf dem Bildschirm angezeigt. Sie können wählen, ob Sie das Video per E-Mail, MMS oder Bluetooth senden möchten.

Tippen Sie in der Liste "**Videos**" auf "**Optionen**", um das Video wiederzugeben, als Ein-/Ausschaltbildschirm festzulegen, umzubenennen usw.

 $63$ 

# **Profile .......**

Mit diesem Menü können Sie Klingeltöne für verschiedene Ereignisse und Umgebungen personalisieren.

## **14.1 Normal**

◈

Tippen Sie zur Bearbeitung der Toneinstellungen in einem Profil auf "**Optionen**" und wählen Sie "**Bearbeiten**" aus. Sie sehen die Funktionen dann, indem Sie nach unten/oben blättern oder mithilfe der Lautstärke-Taste:

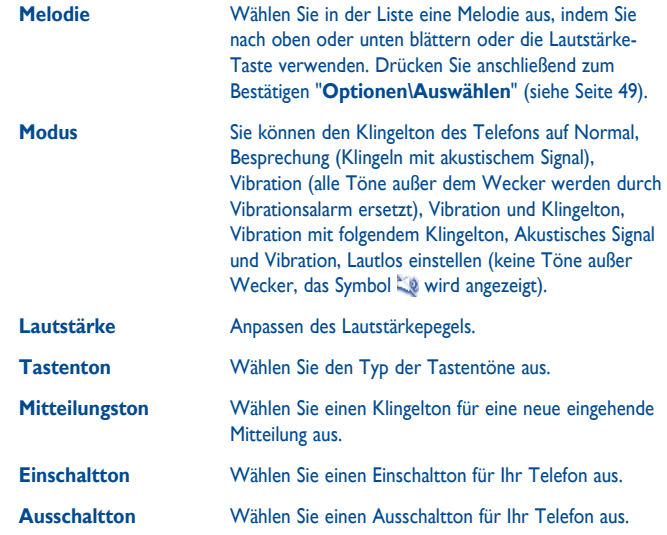

## **14.2 Besprechung**

Ist dieses Profil aktiviert, klingelt das Telefon nur, wenn der Wecker eingestellt ist. Bei einem neuen Ereignis vibriert er.

## **14.3 Draussen**

Ein Profil für Benutzer, die sich im Freien aufhalten und lautere Klingeltöne benötigen.

## **14.4 Drinnen**

Klingelton ist geringfügig leiser als die Lautstärke im allgemeinen Profil.

## **14.5 Lautlos**

In diesem Profil werden alle Klingeltöne deaktiviert, selbst Benachrichtigungstöne.

## **14.6 Flugmodus.**

Sprachanrufe, Bluetooth-, Mitteilungs- und WLAN-Funktionen sind gesperrt. Kann zum Verlängern der Standbyzeit verwendet werden.

## ♠

# Dateimanager .................

Sie haben Zugriff auf alle Audio- und Videodateien, die auf dem Telefon oder der Speicherkarte im Dateimanager gespeichert sind.

Zwei Symbole dahinter geben die Speicherorte der jeweiligen Datei an:

- Auf dem Telefon gespeichert
- Auf der Speicherkarte gespeichert

## **15.1 Musik**

Auswahl einer Audiodatei als Klingelton für einen eingehenden Anruf, Mitteilungston, Ein-/Ausschaltton, Kontakt-ID-Ton usw.

Das Album "**Meine Musik**" enthält die folgenden Ordner (1):

- Musik: Vollspurmusik.
- Melodien: Melodien, die als Klingeltöne festgelegt werden können.
- Aufnahmen: alle aufgezeichneten Töne
- Generell: enthält alle Audiodateien, die im Telefon oder auf der Speicherkarte gespeichert sind.
- Õ

◈

DRM: Digitale Rechteverwaltung (Digital Rights Management) ermöglicht die Wiedergabe von Tönen und Bildern unter Einhaltung des zugewiesenen Urheberrechts. Dateien mit DRM-Zähler und Dateien mit ausgelaufenen Rechten werden nicht automatisch wiedergegeben, wenn Sie durch die Liste blättern.

#### (1) Die Namen der integrierten Ordner können nicht geändert werden. In bestimmten Fällen jedoch können Sie die in diesen Ordnern enthaltenen Dateien bearbeiten, löschen und hinzufügen.

## **15.2 Bilder**

Sie können ein Bild oder Foto als Hintergrund, EIN/AUS-Bildschirm auswählen oder einem Kontakt als Anruferbild zuweisen.

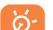

Die Bilder werden in alphabetischer Reihenfolge angezeigt.

## **15.3 Videos**

Das Album "**Videos**" enthält aufgezeichnete, erhaltene oder heruntergeladene Videoclips.

## **15.4 E-Book**

Das Bücherregal enthält die elektronischen Bücher (nur TXT- und PDB-Dateien).

## **15.5 Meine Werke**

In diesem Ordner werden alle mit Ihrem Mobiltelefon aufgenommenen Fotos gespeichert.

## **15.6 Sonstige**

Speichern von Dateien in nicht unterstützen Formaten.

## **15.7 Telefonspeicher**

Alle Dateien in allen Ordnern, die auf dem Telefon gespeichert sind.

## ◈

## **15.8 Speicherkarte**

Sie können auf alle Dateien auf der Speicherkarte zugreifen.

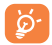

◈

Wird eine Speicherkarte erstmals eingesetzt, wird sie gescannt und die Standardordner werden erstellt.

## **Einsetzen und Entnehmen der Speicherkarte:**

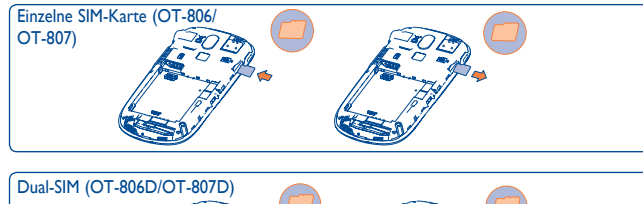

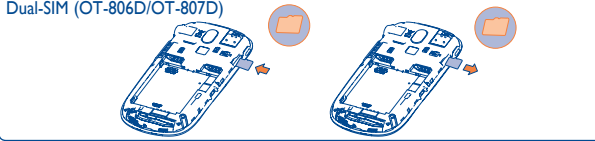

- Öffnen Sie die hintere Abdeckung, und setzen Sie die MicroSD-Karte in den Steckplatz ein.
- Öffnen Sie die Abdeckung, und drücken Sie vorsichtig gegen die Speicherkarte, bis sie freigegeben wird. Nehmen Sie die MicroSD-Karte heraus, und schließen Sie die hintere Abdeckung.

## **Verfügbare Optionen**

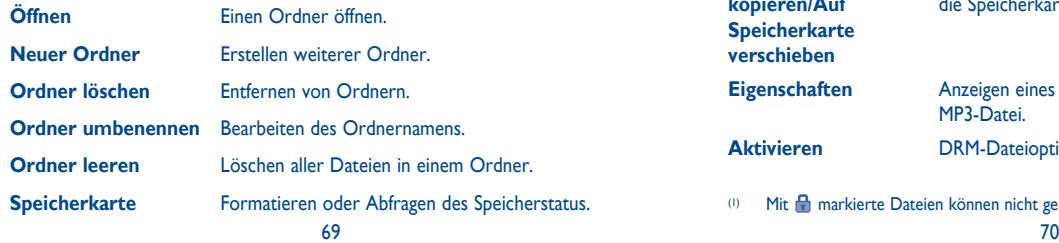

## **15.9 Verwalten von Audiodateien, Bildern, Videos und anderen Dateien**

Je nach gewählter Anwendung können Sie auf einige der folgenden Funktionen zugreifen:

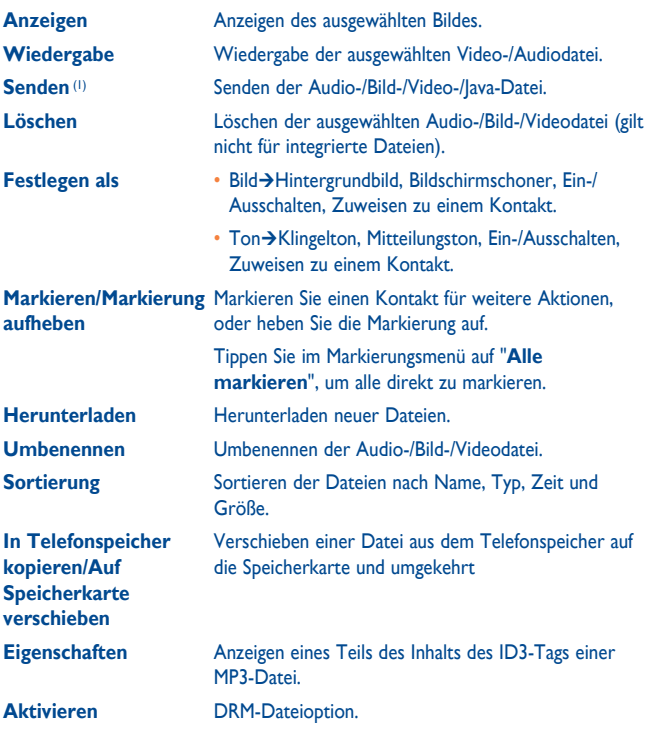

(1) Mit **m** markierte Dateien können nicht gesendet werden.

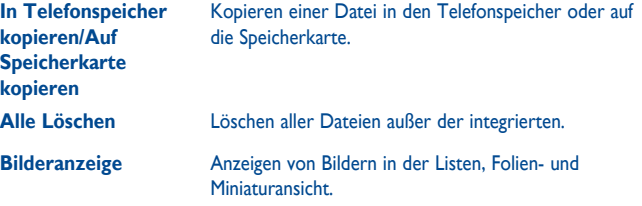

## **15.10 Formate und Kompatibilität (1)**

- Töne: mp3, m4a, aac, midi, wav, amr, wma
- Bilder: jpg, gif

◈

• Videos: 3gp, mp4

## **15.11 Speicherplatz**

Gibt den verwendeten Speicherplatz und den freien Speicherplatz auf dem Telefon und der Speicherkarte an (falls vorhanden).

## **15.11.1 Telefon**

Anzeigen des verfügbaren Speichers.

Der Speicher des Telefons wird von mehreren Funktionen gemeinsam verwendet: Kontakte, Kalender, Mitteilungen, Sprachnachrichten, Bilder, Melodien, Spiele und Videoclips.

## **15.11.2 Speicherkarte (MicroSD-Karte)**

Anzeigen des verfügbaren Speichers auf der MicroSD-Karte.

Es wird empfohlen, große Dateien (wie Musiktitel) auf der microSD-Karte zu speichern.

(1) Je nach Produkt und Markt in den Formaten m4a, aac, wma, mp4.

71 **72** 

# **Bluetooth™ (1) ............**

Greifen Sie auf diese Anwendung zu, indem Sie **der drücken**, um das Hauptmenü zu öffnen, und wählen Sie "**Bluetooth**" aus.

Zur Verwendung des Telefons mit einem Bluetooth-Gerät führen Sie folgende Schritte aus:

- Koppeln und registrieren Sie das Gerät für das Telefon,
- wählen Sie es für die Verwendung der Freisprecheinrichtung aus. Nur ein Bluetooth-Audiogerät (Ihr Bluetooth-Headset oder Bluetooth-KFZ-Kit) kann während eines Telefongesprächs angeschlossen sein.

## **Koppeln und registrieren Sie das Bluetooth-Gerät**

Aktivieren Sie die Bluetooth-Funktion durch Auswählen der Option "**Bluetooth\ Aktivierung\An**". Öffnen Sie dann das Menü "**Geräteliste\Suche**", um nach Bluetooth-Geräten zu suchen, zu denen eine Verbindung möglich ist. Tippen Sie in der Liste direkt auf das Gerät, das Sie koppeln möchten, oder suchen Sie das Gerät und tippen Sie dann auf "**Koppeln**", um eine Verbindung herzustellen. Falls das Bluetooth-Gerät über keine Tastatur verfügt, geben Sie das Standardkennwort ein, um es auf dem Telefon zu registrieren. Falls das Bluetooth-Gerät über eine Tastatur oder ein Tastenfeld verfügt, geben Sie dieselben Kennwörter auf dem Telefon und dem Gerät ein, um es zu registrieren.

Tippen Sie auf "**Optionen**", um für die Liste der angeschlossenen Geräte Dienst, Umbenennen, Autorisierung, Löschen und Alle löschen anzuzeigen.

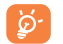

♠

Schalten Sie das Bluetooth-Gerät ein, und aktivieren Sie den Koppelmodus, wenn Sie es mit Ihrem Telefon koppeln möchten.

Es wird dringend empfohlen, ein Alcatel OT-BM82 (Mono)-Bluetooth-Headset zu verwenden, das getestet wurde und sich als vollständig mit OT-806/OT-806D/OT-807/ OT-807D kompatibel erwies.

#### **Sichtbarkeit**

◈

Wählen Sie aus, ob Sie Ihren aktiven Bluetooth-Status anderen Geräten anzeigen möchten.

#### **Mein Telefon-Name**

Sie können den Namen des Telefons ändern, der für andere sichtbar ist.

#### **Verfügbare Funktionen**

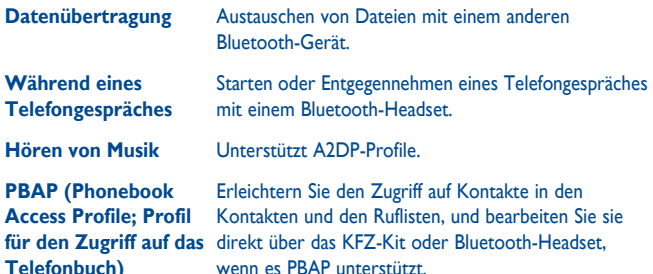

Aktivieren Sie erst Bluetooth auf dem Telefon, bevor Sie es mit einem Bluetooth-Gerät verbinden. Beachten Sie, dass sich die Aktivierung von Bluetooth geringfügig auf die Lebensdauer des Akkus auswirkt.

Die Bluetooth-Technologie ermöglicht kostenlose Wireless-Verbindungen zwischen sämtlichen Bluetooth-fähigen Geräten innerhalb der Reichweite. Stellen Sie sicher, dass das Bluetooth-Headset oder das Bluetooth-KFZ-Kit und Ihr Mobiltelefon sich innerhalb der Reichweite befinden und als sichtbar festgelegt sind.

Ihr Telefon ist kompatibel zu Bluetooth™ v1.1, v1.2 und v2.0.

## **W-LAN.** wi⊟

Mit WLAN können Sie eine Internetverbindung herstellen, wenn sich Ihr Telefon innerhalb der Reichweite eines WLANs befindet. WLAN kann auf dem Telefon auch dann verwendet werden, wenn keine SIM-Karte eingesetzt ist.

Auf diese Funktion greifen Sie zu, indem Sie auf tippen, um das Hauptmenü zu öffnen, und auswählen.

#### **Herstellen und Trennen einer Verbindung zu einem WLAN-Netz**

Sie haben folgende Möglichkeiten zum Herstellen einer Verbindung zu einem WI AN-Netz:

- Tippen Sie darauf und wählen Sie "**Verbinden**" aus
- Tippen Sie auf "**Optionen\Verbinden**"

Falls das Netzwerk gesichert ist, müssen Sie ein Kennwort oder andere Anmeldeinformationen eingeben. Details erfahren Sie beim Netzanbieter. Wenn Sie fertig sind, tippen Sie auf "**Optionen\Fertig**".

Zum Trennen der Verbindung mit einem WLAN-Netz wählen Sie "**Optionen\ Trennen**" aus.

#### **Verfügbare Optionen:**

♠

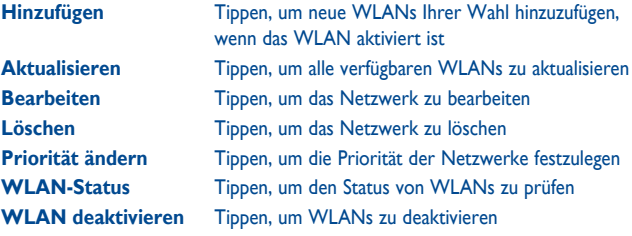

73 74

# **18 Weitere Anwendungen .........**

## **18.1 Kalender ...............................................................**

Um auf diese Anwendung zuzugreifen, tippen Sie auf **Handel auf Hauptmenü** zu öffnen und 15 auszuwählen. In einem Kalender mit Monatsansicht behalten Sie die Übersicht über wichtige Besprechungen, Termine usw. Tage mit Ereignissen sind farbig markiert.

#### **Verfügbare Optionen:**

◈

**Heutige Termine anzeigen** Anzeigen der heutigen Termine.

#### **Alle Termine auflisten** Anzeigen aller erstellten Termine.

**Zum Datum** Geben Sie das erforderliche Datum ein. Es wird sofort hervorgehoben. **Neu** Erstellen eines Termins. **Synchronisierung** Synchronisierung (z.B. über die PC Suite mit Outlook). **Einstellungen** Festlegen des ersten Tags der Woche und der ersten Woche des Jahres.

## **18.2 Taschenrechner ....................................................**

Wählen Sie im Hauptmenü die Anwendung "**Taschenrechner**" .

Geben Sie eine Zahl ein, wählen Sie die durchzuführende Rechenart aus, geben Sie die zweite Zahl ein, und tippen Sie auf "=", um das Ergebnis anzuzeigen.

Sobald eine Berechnung abgeschlossen ist, können Sie "<sup>AC</sup>" auswählen, um die Zahlen zu löschen und eine neue Berechnung auszuführen.

Drücken Sie zur Rückkehr zum Startbildschirm  $\left(-\right)$ .

**18.3 Notizen .................................................................**

Sie können eine Notiz im Text- oder Sprachformat erstellen, indem Sie im Hauptmenü das Menü "**Notizen**" öffnen.

#### **Verfügbare Optionen:**

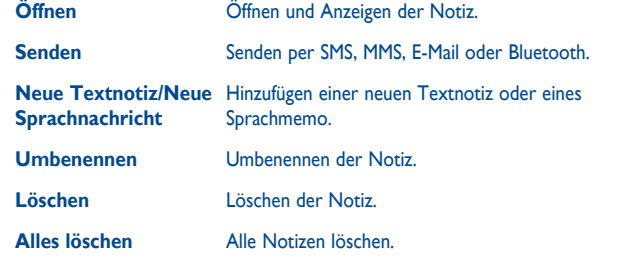

Während der Aufzeichnung eines Sprachmemos können Sie Audioformat (AMR, WAV oder AWB), Qualität (Hoch/Niedrig) und Speicher (Telefon, Speicherkarte) definieren.

## **18.4 Aufgaben ..............................................................**

Erstellen, Verwalten und Verfolgen Sie Ihre Aufgaben mit Prioritäten. Alle Aufgaben werden nach Fälligkeitsdatum sortiert.

## **Verfügbare Optionen:**

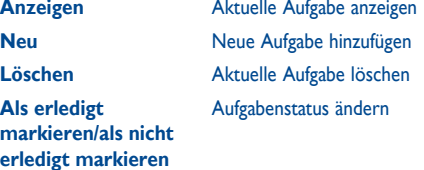

**18.5 Uhr .......................................................................**

#### **18.5.1 Alarm**

⊕

Ihr Mobiltelefon verfügt über einen integrierten Wecker mit Schlummerfunktion. Sie können bis zu fünf verschiedene Weckzeiten einstellen und auswählen, ob der Wecker wiederholt (z.B. täglich um die eingestellte Zeit) klingeln soll.

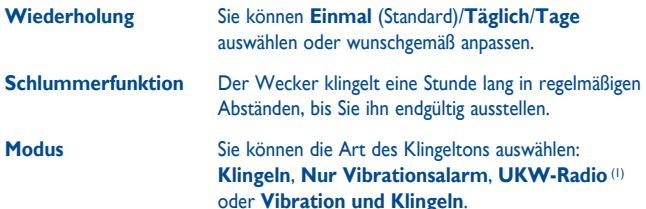

(1) Im Radiomodus müssen Sie erst das Headset anschließen. Das Telefon schaltet sich automatisch ein, bevor das Radio eingeschaltet wird.

### **18.5.2 Weltzeituhr**

Auf der Weltzeituhr werden die aktuelle lokale Zeit und die Zeit in verschiedenen Städten angezeigt. Sie können bis zu 3 Städte gleichzeitig anzeigen (**Optionen\Als Meine Stadt festlegen**).

## **18.5.3 Uhr**

Ermöglicht das Einstellen von Datum und Uhrzeit im 12- oder 24-Stunden-Format.

Außerdem können Sie die Zeit auf die Sommerzeit umstellen.

## **18.6 Umrechner ........................................................**

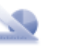

⊕

Sie können das Gewichts- und Längenumrechnungsprogramm verwenden, indem Sie mithilfe von  $\longleftrightarrow$  die Einheit auswählen, die Sie umrechnen möchten, und durch Tippen Ziffern eingeben. Bestätigen Sie dies schließlich mit "**OK**".

77 78

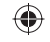

# Einstellungen.

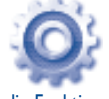

Wählen Sie im Hauptmenü das Menüsymbol <sup>O</sup> aus, und wählen Sie die Funktion Ihrer Wahl, um das Telefon anzupassen.

## **19.1 Telefoneinstellungen**

## **19.1.1 Display (Startbildschirm)**

#### **Hintergrund**

Der Hintergrund wird angezeigt, wenn Sie das Telefon einschalten.

Sie können ihn anpassen, indem Sie "**Hintergrund**" auswählen, und das auf dem Telefon angezeigte Standardbild ersetzen.

#### **Bildschirmschoner**

Falls Sie den Bildschirmschoner aktivieren, können Sie ein Bild oder eine Animation als Bildschirmschoner auswählen.

#### **Themen**

◈

Mit dieser Funktion können Sie den Grafikstil und die Farben des Telefons anpassen.

#### **Ein/Aus (1)**

Sie können die Willkommensanimation oder das Bild anpassen, die/das angezeigt wird, wenn Sie das Telefon einschalten.

Sie können auch ein Bild oder eine Animation für das Ausschalten des Telefons anpassen.

(1) le nach Modell.

### **Helligkeit**

Sie können die Display-Helligkeit anpassen, indem Sie auf die Taste (in tippen.

#### **Beleuchtung**

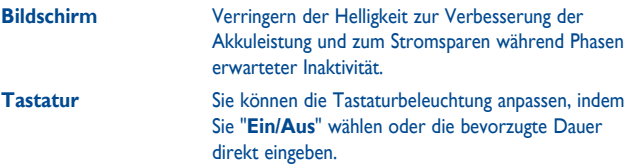

#### **19.1.2 Sprachen (1)**

Anzeigesprache für das Telefondisplay. Mit der Option "**Automatisch**" wird die Sprache dem Heimnetz entsprechend ausgewählt (falls vorhanden).

#### **19.1.3 Headset-Modus**

Umschalten der Audiowiedergabe (eingehender Anruf, Mitteilungston, Weckton...) zwischen "**Nur Headset**" und "**Telefon und Headset**".

## **19.1.4 Einstellungen für den Touchscreen**

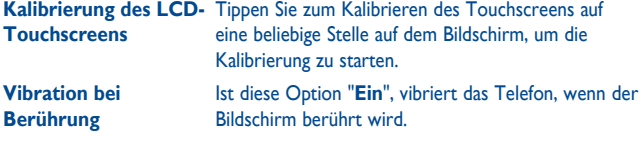

(1) Wenden Sie sich an den Netzbetreiber, um die Verfügbarkeit des Dienstes zu überprüfen

79 80

## **19.1.5 Kurzwahl / Schnellzugriff**

#### **Zifferntasten**

Belegen Sie die Zifferntasten mit Rufnummern als Kurzwahl oder mit Anwendungen für den Schnellzugriff.

#### **Fn-Tasten**

◈

Über die Belegung der Tastenkombination Fn+einer weiteren Taste können Sie Schnellzugriffe für verschiedene Funktionen und Anwendungen programmieren (siehe Seite 18).

#### **19.1.6 Auto-Sperre**

Die Tastatur wird automatisch gesperrt. Sie können sie auch manuell durch kurzes Drücken von  $\bigodot$  auf dem Startbildschirm sperren.

#### **Entsperren der Tastatur und des Touchscreens**

Zum Aufheben der Tastatursperre ziehen Sie auf dem Bildschirm nach links oder nach rechts.

#### **19.1.7 Bildschirmsperre während Telefongesprächen**

Wählen Sie "**Ein**"/"**Aus**", um die Bildschirmsperre während Telefongesprächen zu aktivieren/deaktivieren.

#### **19.1.8 Eingabemodus (1)**

Weitere Informationen finden Sie im Kapitel "Eingabemodus". Zusätzlich zu den spezifischen Zeichentabellen für Kyrillisch und Chinesisch sind auch weitere Dateneingabemodi auf dem Telefon verfügbar. Mit dieser Funktion können Sie Mitteilungen schreiben und Namen mit Sonderzeichen Ihren Kontakten hinzufügen.

## **19.2 Einstellungen**

Siehe Seite 45.

◈

#### **19.3 Sicherheit**

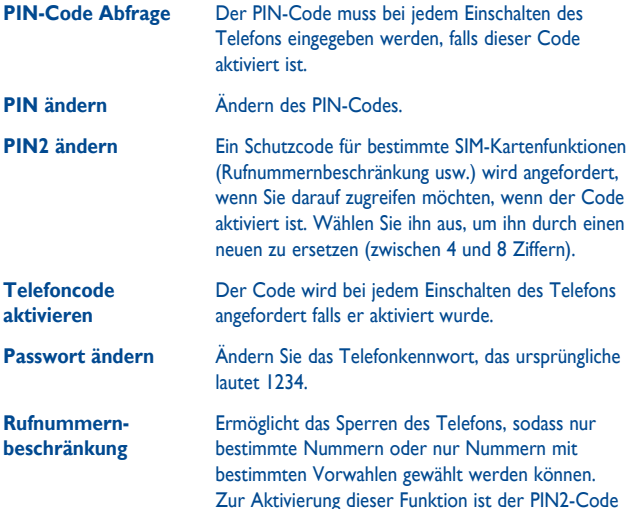

erforderlich.

(1) Je nach Netzbetreiber.

81 and 2012 and 2012 and 2012 and 2012 and 2012 and 2012 and 2012 and 2012 and 2012 and 2012 and 201

## **19.4 Netz**

## **Netzwahl**

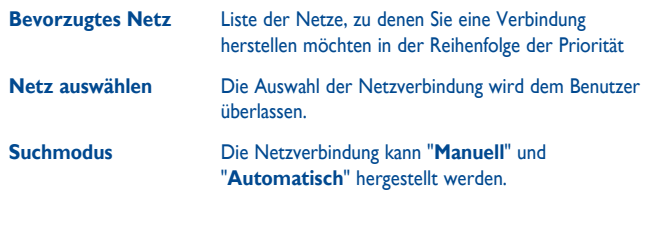

## **19.6 Dual-SIM Modus**

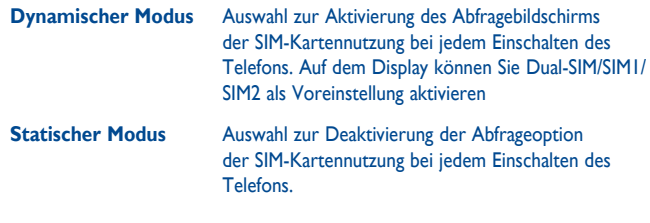

## **19.7 Dual-SIM-Einstellungen**

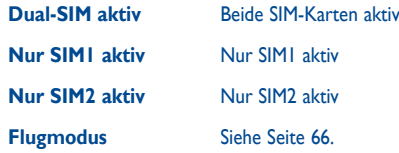

## **GPRS-Verbindung (1)**

 $\bigoplus$ 

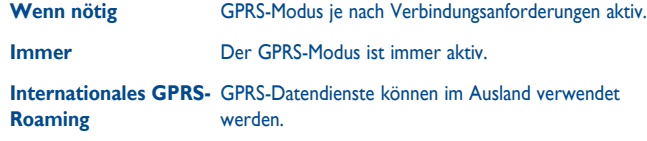

## **19.5 Verbindungen**

Mehrere Profileinstellungen für Messaging (MMS, E-Mail...)- und Internetverbindungen.

(1) Je nach Verfügbarkeit des Netzes.

83 84

 $\bigoplus$ 

## **20 Optimale Nutzung des Mobiltelefons ..........................**

## **20.1 PC-Suite**

Sie können das Programm zum Bearbeiten Ihrer Telefoninhalte auf dem Computer von unserer Homepage www.alcatel-mobilephones.com herunterladen. Die PC-Suite umfasst:

#### • **Sicherung/Wiederherstellung**

Sie können die wichtigen Daten auf dem Mobiltelefon sichern und bei Bedarf wiederherstellen.

#### • **GPRS-Modem**

Herstellen einer Internetverbindung für den PC mithilfe des Mobiltelefons.

• **Multimedia-Personalisierung**

Personalisieren des Mobiltelefons mit Bildern, Animationen und Melodien.

• **Messaging**

◈

Einfaches Erstellen von SMS/MMS auf dem PC und Übertragen auf das Telefon.

#### **Unterstützte Betriebssysteme**

Windows 2000/XP/Vista/Windows 7.

## **20.2 Webcam (1)**

Sie können Ihr Telefon als Webcam für Instant Messaging auf dem PC verwenden.

- Schließen Sie Ihr Telefon mit einem USB-Kabel am PC an.
- Navigieren Sie auf dem PC zum Ordner "**Arbeitsplatz**", und suchen Sie das USB-Videogerät (unter "Scanner und Kameras").

(1) Die Verwendung der Webcam variiert möglicherweise je nach Betriebssystem des PC.

## **21 Eingabemodus/ Zeichentabelle ........................**

#### Zum Verfassen von Mitteilungen sind zwei Schreibmodi vorhanden:

• Normal

♠

• TouchPal-Modus

#### **Normal**

In diesem Modus können Sie Text eingeben, indem Sie einen Buchstaben oder eine Zeichenfolge auswählen.

#### **TouchPal-Modus**

In diesem Modus werden über die Hardwaretastatur eingegebene Wörter automatisch vervollständigt. Zudem wird das Eingeben von Wörtern in mehreren Sprachen unterstützt.

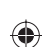

85 86

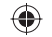

### **Eingabe über die Tastatur**

◈

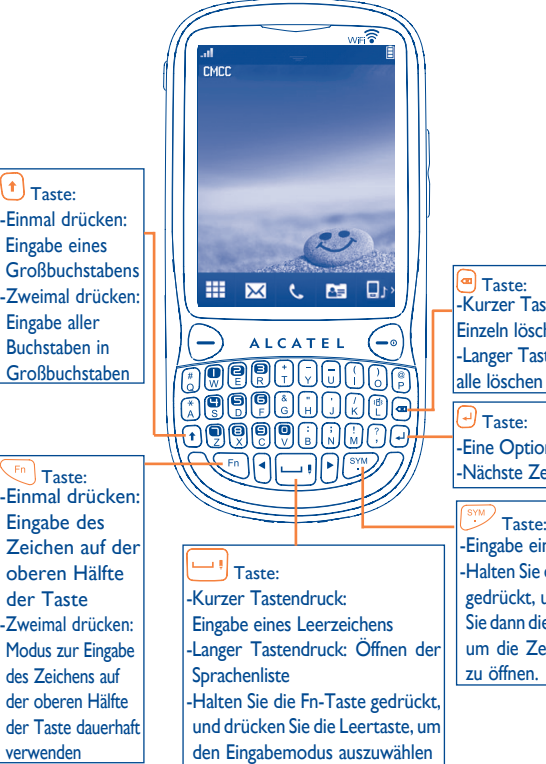

-Kurzer Tastendruck: Einzeln löschen -Langer Tastendruck:

-Eine Option bestätigen -Nächste Zeile eingeben

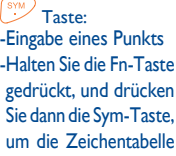

# **7elefongarantie.**

Unter die Telefongarantie fallen sämtliche Defekte, die bei normaler Verwendung während des Garantiezeitraums von zwölf (12) Monaten (1) ab dem Kaufdatum (Originalrechnung) entstehen.

Für Akkus (2) und Zubehörteile, die mit dem Telefon verkauft wurden, besteht eine Garantie für sämtliche Defekte, die während der ersten sechs (6) Monate (1) ab dem Kaufdatum (Originalrechnung) entstehen.

Bei Telefondefekten, die eine normale Verwendung verhindern, muss der Händler unverzüglich informiert und ihm das Telefon mit dem Kaufbeleg vorgelegt werden.

Falls der Defekt bestätigt wird, wird das Telefon oder ein Teil davon entsprechend entweder ersetzt oder repariert. Für das reparierte Telefon und reparierte Zubehörteile haben Sie Anspruch auf eine einmonatige (1) Garantie für denselben Defekt. Die Reparatur oder der Austausch wird möglicherweise anhand instand gesetzter Komponenten gleicher Funktionalität durchgeführt.

Diese Garantie deckt die Kosten für Teile und Arbeit, jedoch keine anderen Kosten.

Der Garantiezeitraum kann je nach Land variieren.

(2) Die Lebensdauer wiederaufladbarer Telefonakkus hinsichtlich Gesprächszeit, Standbyzeit und Gesamtlebensdauer hängt von den Nutzungsbedingungen und der Netzkonfiguration ab. Akkus werden als Verbrauchsteile erachtet. Laut Spezifikationen erreichen Sie während der ersten sechs Monate nach dem Kauf und bei etwa 200 Ladevorgängen eine optimale Leistung.

Diese Garantie gilt nicht für Defekte am Telefon und/oder Zubehör bei (ohne Einschränkung):

- 1) Nichteinhalten der Anweisungen zur Verwendung oder Installation beziehungsweise der technischen Standards und Sicherheitsstandards, die in der Region gelten, in der das Telefon verwendet wird,
- 2) Herstellen einer Verbindung zu Geräten, die nicht von TCT Mobile Limited bereitgestellt oder empfohlen wurden,
- 3) Änderungen oder Reparaturen, die von Personen durchgeführt werden, die nicht von TCT Mobile Limited oder seinen Geschäftspartnern oder Händlern autorisiert wurden,
- 4) schlechtem Wetter, Blitzen, Feuer, Feuchtigkeit, Eindringen von Flüssigkeiten oder Nahrungsmitteln, chemischer Produkte, Herunterladen von Dateien, Unfällen, Hochspannung, Korrosion, Oxidierung.

Das Telefon wird nicht repariert, falls Etiketten oder Seriennummern (IMEI) entfernt oder geändert wurden.

Es gibt keine ausdrücklichen Garantien, weder schriftlich, noch mündlich oder impliziert, außer dieser begrenzten Garantie beziehungsweise der gesetzlichen Pflichtgarantie in Ihrem Land.

◈

In keinem Fall ist TCT Mobile Limited oder einer seiner Geschäftspartner für zufällig entstandene Schäden oder Folgeschäden jeglicher Art haftbar, einschließlich, aber nicht beschränkt auf kaufmännischen Verlust, und zwar im größtmöglichen Ausmaß, in dem derartige Schäden gesetzlich abgelehnt werden können.

Einige Länder/Staaten lassen den Ausschluss oder die Begrenzung zufällig entstandener Schäden oder Folgeschäden beziehungsweise die Begrenzung der Dauer implizierter Garantien nicht zu, sodass die Beschränkungen oder Ausschlüsse oben möglicherweise nicht für Sie gelten.

# **23 Zubehör (1) ...............................**

Die aktuelle Generation der Alcatel GSM-Mobiltelefone verfügt über eine integrierte Freisprecheinrichtung, mit der Sie das Telefon beispielsweise auf einem Tisch liegend verwenden können. Wer seine Gespräche lieber vertraulich behandeln möchte, verwendet stattdessen ein Headset.

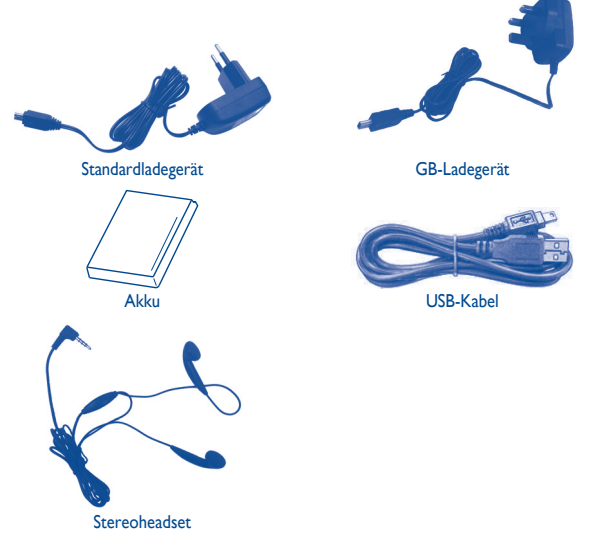

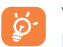

♠

Verwenden Sie das Telefon nur mit im Lieferumfang enthaltenen Akkus, Ladegeräten und Zubehör von Alcatel.

Die Bilder dienen nur zu Referenzzwecken.

89 90

♠

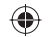

# **24 Fehlerbehebung ......................**

Ehe Sie sich an den Kundendienst wenden, sollten Sie die folgenden Anweisungen ausführen:

- Wir raten Ihnen, das Telefon von Zeit zu Zeit auszuschalten, um seine Leistung zu optimieren.
- Es wird empfohlen, den Akku vollständig aufzuladen  $\left(\widehat{\mathbb{H}}\right)$ , um einen optimalen Betrieb zu gewährleisten.
- Speichern Sie keine großen Datenmengen auf dem Telefon, da dies die Leistung des Telefons beeinträchtigen könnte.

#### Führen Sie folgende Checks durch:

#### **Mein Mobiltelefon lässt sich nicht einschalten**

- Drücken Sie  $\left( -\frac{1}{2} \right)$ , bis der Bildschirm sich einschaltet
- Prüfen Sie die Akkuladung
- Prüfen Sie die Akkukontakte, entfernen Sie den Akku, setzen Sie ihn wieder ein, und schalten Sie das Telefon anschließend wieder ein

#### **Mein Telefon reagiert seit mehreren Minuten nicht**

• Drücken Sie die Taste  $(-)$ 

◈

• Nehmen Sie den Akku heraus, setzen Sie ihn wieder ein, und schalten Sie das Telefon wieder ein

#### **Mein Bildschirm ist nur schwer lesbar**

- Reinigen Sie den Bildschirm
- Verwenden Sie das Mobiltelefon den empfohlenen Nutzungsbedingungen entsprechend

#### **Mein Mobiltelefon schaltet sich selbst aus**

- Prüfen Sie, ob die Tastatur gesperrt ist, wenn Sie das Mobiltelefon nicht verwenden
- Prüfen Sie die Akkuladung

#### **Mein Mobiltelefon wird nicht ordnungsgemäß geladen**

- Stellen Sie sicher, dass der Akku nicht vollständig entladen wird; die Akkuladeanzeige zeigt dies einige Minuten vorher an, möglicherweise noch durch ein akustisches Signal verstärkt
- Der Ladevorgang muss unter normalen Bedingungen durchgeführt werden (0°C bis -+40°C)
- Der Akku muss eingelegt sein. Er muss eingelegt sein, bevor das Ladegerät angeschlossen wird
- Ein Alcatel-Akku und ein -Ladegerät müssen verwendet werden
- Der Strom im Ausland muss kompatibel sein

#### **Mein Mobiltelefon kann keine Netzverbindung herstellen**

- Versuchen Sie es an einem anderen Ort
- Prüfen Sie die Netzabdeckung bei Ihrem Betreiber
- Prüfen Sie beim Betreiber, ob die SIM-Karte aktiv ist
- Versuchen Sie, die verfügbaren Netze manuell auszuwählen (siehe Seite 83).
- Versuchen Sie später, eine Verbindung herzustellen, falls das Netz überlastet ist

#### **SIM-Kartenfehler**

- Die SIM-Karte muss ordnungsgemäß eingesetzt sein (siehe Seite 13)
- Prüfen Sie bei Ihrem Betreiber, dass die SIM-Karte 3V oder 1,8V kompatibel ist; die alten 5V-SIM-Karten können nicht verwendet werden
- Der Chip der SIM-Karte darf nicht beschädigt oder verkratzt sein

#### **Abgehende Anrufe können nicht getätigt werden**

- Stellen Sie sicher, dass Sie eine gültige Nummer gewählt haben, und drücken Sie die  $\left(-\right)$ -Taste
- Prüfen Sie bei internationalen Anrufen die Landes- und Ortsvorwahl
- Das Mobiltelefon muss mit einem Netz verbunden sein. Das Netz darf nicht überlastet und muss verfügbar sein
- Prüfen Sie den Vertragsstatus bei Ihrem Betreiber (Guthaben, SIM-Karte aktiv usw.)
- Stellen Sie sicher, dass Sie abgehende Anrufe nicht gesperrt haben (siehe Seite 46).

#### **Eingehende Anrufe können nicht entgegengenommen werden**

- Das Mobiltelefon muss eingeschaltet und mit einem Netz verbunden sein (Prüfen Sie, ob das Netz überlastet oder nicht verfügbar ist)
- Prüfen Sie den Vertragsstatus bei Ihrem Betreiber (Guthaben, SIM-Karte aktiv usw.)
- Stellen Sie sicher, dass Sie keine Rufumleitung für eingehende Anrufe eingerichtet haben (siehe Seite 46)
- Stellen Sie sicher, dass Sie bestimmte Anrufe nicht gesperrt haben

#### **Der Anrufername wird nicht angezeigt, wenn ein Anruf eingeht**

• Der Anrufer hat seine Nummer verborgen

#### **Die Tonqualität der Anrufe ist nicht optimal**

- Sie können die Lautstärke während eines Anrufs mit der Lautstärke-Taste anpassen
- Prüfen Sie die Signalstärke des Netzes

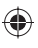

#### **Ich kann die im Handbuch beschriebenen Funktionen nicht verwenden**

- Prüfen Sie bei Ihrem Betreiber, ob Ihr Vertrag diesen Dienst umfasst
- Stellen Sie sicher, dass für diese Funktion kein Alcatel-Zubehörteil erforderlich ist

#### **Wenn ich eine Nummer aus meinen Kontakten auswähle, wird die Nummer nicht gewählt**

- Prüfen Sie, ob Sie die Nummer richtig eingegeben und gespeichert haben
- Stellen Sie sicher, dass Sie die Landesvorwahl ausgewählt haben, wenn Sie im Ausland anrufen

#### **Ich kann meinen Kontakten keinen Kontakt hinzufügen**

• Der SIM-Speicher darf nicht voll sein; löschen Sie einige Dateien, oder speichern Sie die Dateien im Telefonspeicher (d.h. Ihr beruflicher oder privater Ordner).

#### **Anrufer können keine Nachrichten auf meiner Mailbox hinterlassen**

• Wenden Sie sich an den Netzbetreiber, um die Verfügbarkeit des Dienstes zu überprüfen

#### **Ich kann nicht auf meine Mailbox zugreifen**

- Die Mailboxnummer des Betreibers muss ordnungsgemäß unter "Meine Nummern" eingegeben werden
- Versuchen Sie es später noch einmal, wenn das Netz belegt ist

#### **Ich kann keine MMS senden und empfangen**

- Prüfen Sie den verfügbaren Telefonspeicher, da dieser voll sein kann
- Wenden Sie sich an den Netzbetreiber, um die Verfügbarkeit des Dienstes zu überprüfen, und prüfen Sie MMS-Parameter (siehe Seite 35)
- Prüfen Sie die Nummer des Service-Zentrums oder Ihr MMS-Profil beim Betreiber
- Das Service-Zentrum ist möglicherweise überlastet. Versuchen Sie es später noch einmal

#### Das rote  $\blacktriangleright$  -Symbol wird auf dem Standbybildschirm angezeigt

• Sie haben zu viele Mitteilungen auf der SIM-Karte gespeichert; löschen oder archivieren Sie sie im Telefonspeicher oder auf der Speicherkarte

#### **"Kein Dienst" wird angezeigt**

⊕

• Sie befinden sich außerhalb des Bereichs der Netzabdeckung

#### **Ich habe bereits 3 falsche PIN-Codes eingegeben**

• Wenden Sie sich an den Netzbetreiber, um den PUK/Super-PIN-Code zu erhalten

#### **Ich kann mein Telefon nicht mit dem Computer verbinden**

- Installieren Sie zuerst die PC-Suite von Alcatel
- Verwenden Sie "Einrichten der Verbindung", und führen Sie die Installation aus

• Prüfen Sie, ob der Computer die Anforderungen für die Installation der PC-Suite von Alcatel erfüllt

#### **Ich kann keine neuen Dateien herunterladen**

- Suchen Sie nach freiem Speicherplatz
- Löschen Sie einige Dateien

♠

- Wählen Sie die MicroSD-Karte zum Speichern der heruntergeladenen Dateien aus
- Prüfen Sie den Vertragsstatus bei Ihrem Betreiber

#### **Das Telefon kann über Bluetooth nicht von Anderen erkannt werden**

• Bluetooth muss aktiviert sein, und Ihr Mobiltelefon muss für andere Benutzer sichtbar sein (siehe Seite 72)

#### **Der Bildschirm meines Mobiltelefons ist eingefroren. Ich kann es nicht einschalten**

- Stellen Sie sicher, dass der Akku nicht vollständig aufgebraucht oder beschädigt ist.
- Nehmen Sie den Akku heraus, entfernen Sie die SIM-Karte, und schalten Sie das Gerät wieder ein.
- Halten Sie die Taste # gedrückt, und drücken Sie die Ein/Aus-Taste etwas länger, um das Telefon zurückzusetzen
- Alle Telefondaten des Benutzers: Kontakte, Fotos, Mitteilungen und Dateien, heruntergeladene Anwendungen wie Java-Spiele gehen dauerhaft verloren.

#### **Verlängern der Lebensdauer des Akkus**

- Der Akku muss vollständig geladen werden (mindestens 3 Stunden)
- Nach einer Teilladung stimmt die Akkuanzeige möglicherweise nicht mehr genau. Warten Sie mindestens 20 Minuten, nachdem Sie das Ladegerät entfernt haben, um eine präzise Angabe zu erhalten
- Schalten Sie die Hintergrundbeleuchtung nur bei Bedarf ein.
- Wählen Sie das Intervall für die automatische Suche nach E-Mails möglichst groß.
- Aktualisieren Sie Nachrichten und Wetterinformationen auf Anfrage manuell, oder vergrößern Sie Ihr Intervall für die automatische Überprüfung.
- Beenden Sie im Hintergrund laufende Java-Anwendungen, falls sie länger nicht verwendet werden.
- Deaktivieren Sie Bluetooth, wenn Sie es nicht verwenden.

⊕

93 94

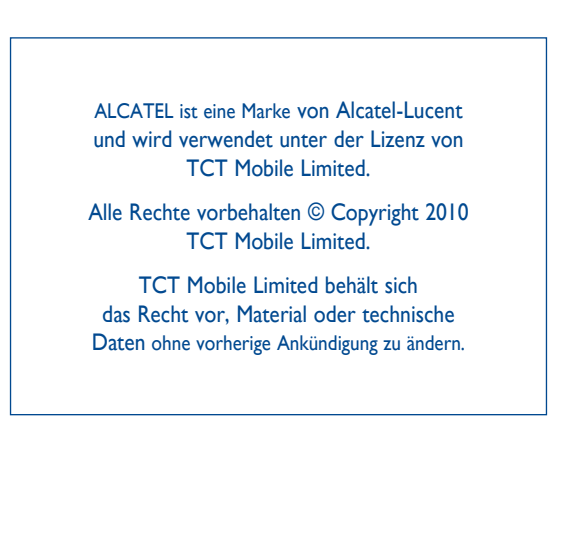

95

Deutsch - CJA31E0ALACA

Deutsch - CIA31 E0ALACA

€